# **Inhaltsverzeichnis**

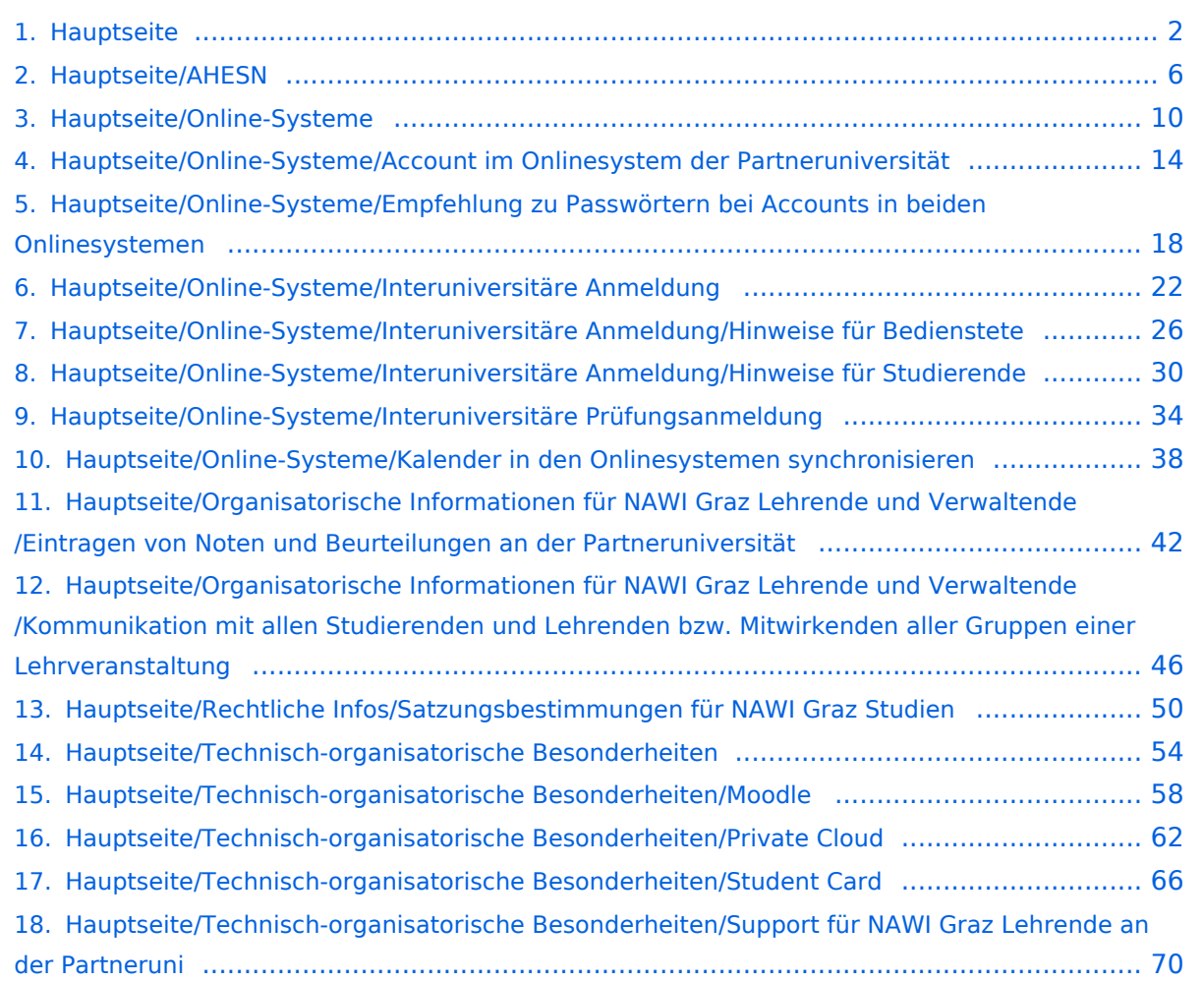

# <span id="page-1-0"></span>**Hauptseite**

[Versionsgeschichte interaktiv durchsuchen](https://wiki.tugraz.at) [VisuellWikitext](https://wiki.tugraz.at)

# **[\(Quelltext anzeigen\)](#page-1-0)**

[Fa886d3111223515](https://wiki.tugraz.at/nawigraz/index.php/Benutzer:Fa886d3111223515) ([Diskussion](https://wiki.tugraz.at/nawigraz/index.php?title=Benutzer_Diskussion:Fa886d3111223515&action=view) | [Beiträge](https://wiki.tugraz.at/nawigraz/index.php/Spezial:Beitr%C3%A4ge/Fa886d3111223515)) [Markierung:](https://wiki.tugraz.at/nawigraz/index.php/Spezial:Markierungen) [Visuelle Bearbeitung](https://wiki.tugraz.at/nawigraz/index.php?title=Projekt:VisualEditor&action=view) [← Zum vorherigen Versionsunterschied](#page-1-0)

### **Zeile 18: Zeile 18:**

**−**

# **[Version vom 14. Oktober 2021, 17:34 Uhr](#page-1-0) [Version vom 14. Oktober 2021, 17:35 Uhr](#page-1-0) ([Quelltext anzeigen](#page-1-0))**

[Fa886d3111223515](https://wiki.tugraz.at/nawigraz/index.php/Benutzer:Fa886d3111223515) [\(Diskussion](https://wiki.tugraz.at/nawigraz/index.php?title=Benutzer_Diskussion:Fa886d3111223515&action=view) | [Beiträge\)](https://wiki.tugraz.at/nawigraz/index.php/Spezial:Beitr%C3%A4ge/Fa886d3111223515) [Markierung](https://wiki.tugraz.at/nawigraz/index.php/Spezial:Markierungen): [Visuelle Bearbeitung](https://wiki.tugraz.at/nawigraz/index.php?title=Projekt:VisualEditor&action=view) [Zum nächsten Versionsunterschied →](#page-1-0)

<span style="color: rgb(0, 0, 0)" >'''Identitäten'''</span>

<span style="color: rgb(0, 0, 0)" >'''Identitäten'''</span>

 $\le$ span style="color: rgb $(0, 0, 0)$ " >Studierende erhalten wie Bedienstete ihre elektronische Indentität (Accout- /Benutzername) für die IT-Systeme von ihrer jeweiligen Heimat-Uni. Über **FÖderati onen** (SSO, Keycloak) können diese univertsitätsspezifischen Accounts zum **teil** auch in IT-Systemen der jeweiligen Gast-Uni genutzt werden. Da jedoch sehr vielfältige und heterogene Infrastrukturen mit entsprechender Rechtverwaltung ....< /span>

 $\le$ span style="color: rgb $(0, 0, 0)$ " >Studierende erhalten wie Bedienstete ihre elektronische Indentität (Accout- /Benutzername) für die IT-Systeme von ihrer jeweiligen Heimat-Uni. Über **Föderati onen** (SSO, Keycloak) können diese univertsitätsspezifischen Accounts zum **Tei l** auch in IT-Systemen der jeweiligen Gast-Uni genutzt werden. Da jedoch sehr vielfältige und heterogene Infrastrukturen mit entsprechender Rechtverwaltung ....< /span>

**+**

**+**

**+**

<span style="color: rgb(0, 0, 0)">'''Online-System"'</span>

### **Zeile 28: Zeile 30:**

[https://online.uni-graz.at/ <span style=" color: rgb(0, 0, 238)">https://online.unigraz-at/</span>]

<span style="color: rgb(0, 0, 0)">Damit alle Daten in beiden Systemen verfügbar sind, ist die Funktion einer '''Kopplung auf

<span style="color: rgb(0, 0, 0)">'''Online-System"'</span>

[https://online.uni-graz.at/ <span style=" color: rgb(0, 0, 238)">https://online.unigraz-at/</span>]

<span style="color: rgb(0, 0, 0)">Damit alle Daten in beiden Systemen verfügbar sind, ist die Funktion einer '''Kopplung auf

**−** Benutzerebene''' vorgesehen. Dies hat jede /r Studierende einmalig selbst über die '''**p ersönlicheVisitenkarte**''' im online-System vorzunehmen. Damit erübrigt sich ein gleichzeitiges händisches Anmelden in beiden Systemen.</span>

<span style="color: rgb(0, 0, 0)">Diese "< /span>[https://bluespice-evaluierung. tugraz.at/w/index.php/Interuniversit%C3% A4re Anmeldung <span style="color: rgb (0, 0, 238)">Interuniversitäre Anmeldung< /span>]<span style="color: rgb(0, 0, 0)" >" (</span>[https://bluespice-evaluierung. tugraz.at/w/index.php/WikiBereich1:IA  $\epsilon$ span style="color: rgb(0, 0, 238)">IA $\epsilon$ /span>]<span style="color: rgb(0, 0, 0)">) ist für die Bediensteten in der Visitenkarte verfügbar und bei den Studierenden auf der online-Startseite. Die so verwendbare Einstiegsapplikation ist bei Bediensteten und Studierenden unterschiedlich, die Applikation zur Kopplung und Datensynchronisation danach ident.< /span>

**+** Benutzerebene''' vorgesehen. Dies hat jede /r Studierende einmalig selbst über die '''**p ersönliche Visitenkarte**''' im online-System vorzunehmen. Damit erübrigt sich ein gleichzeitiges händisches Anmelden in beiden Systemen.</span>

<span style="color: rgb(0, 0, 0)">Diese "< /span>[https://bluespice-evaluierung. tugraz.at/w/index.php/Interuniversit%C3% A4re Anmeldung <span style="color: rgb (0, 0, 238)">Interuniversitäre Anmeldung< /span>]<span style="color: rgb(0, 0, 0)" >" (</span>[https://bluespice-evaluierung. tugraz.at/w/index.php/WikiBereich1:IA <span style="color: rgb(0, 0, 238)">IA< /span>]<span style="color: rgb(0, 0, 0)">) ist für die Bediensteten in der Visitenkarte verfügbar und bei den Studierenden auf der online-Startseite. Die so verwendbare Einstiegsapplikation ist bei Bediensteten und Studierenden unterschiedlich, die Applikation zur Kopplung und Datensynchronisation danach ident.< /span>

# Version vom 14. Oktober 2021, 17:35 Uhr

# **NaWi-Graz Informationsplattform für Studierende und Lehrende**

Der Internetauftritt dieser Kooperation ist [https://www.nawigraz.at/;](https://www.nawigraz.at/) dort sind alle relevanten und öffentlich zugänglichen Information zu der Kooperation zu finden. Der Inhalt wird vom **NAWI Graz Koordinationsbüro** gepflegt.

Dieses Wiki ist primär für die Bereitstellung von Anleitungen, Links und sonstigen Hilfen vorgesehen, um den Lehrenden und Studierenden den Umgang mit den systembedingten Besonderheiten zu erleichtern.

# **Kontakt**

NAWI Graz Koordinationsbüro

Mozartgasse 12/28010 Graz

Tel. +43 664 9632204

Studierende erhalten wie Bedienstete ihre elektronische Indentität (Accout-/Benutzername) für die IT-Systeme von ihrer jeweiligen Heimat-Uni. Über Föderationen (SSO, Keycloak) können diese univertsitätsspezifischen Accounts zum Teil auch in IT-Systemen der jeweiligen Gast-Uni genutzt werden. Da jedoch sehr vielfältige und heterogene Infrastrukturen mit entsprechender Rechtverwaltung ....

# **Online-System**

Die Verwaltung der persönlichen und studienrelevanten Daten erfolgt in dem online-System der jeweiligen Heimat-Uni:

## <https://online.tugraz.at/>

## [https://online.uni-graz-at/](https://online.uni-graz.at/)

Damit alle Daten in beiden Systemen verfügbar sind, ist die Funktion einer **Kopplung auf Benutzerebene** vorgesehen. Dies hat jede/r Studierende einmalig selbst über die **persönliche Visitenkarte** im online-System vorzunehmen. Damit erübrigt sich ein gleichzeitiges händisches Anmelden in beiden Systemen.

Diese ["Interuniversitäre Anmeldung](https://bluespice-evaluierung.tugraz.at/w/index.php/Interuniversit%C3%A4re_Anmeldung)" ([IA\)](https://bluespice-evaluierung.tugraz.at/w/index.php/WikiBereich1:IA) ist für die Bediensteten in der Visitenkarte verfügbar und bei den Studierenden auf der online-Startseite. Die so verwendbare Einstiegsapplikation ist bei Bediensteten und Studierenden unterschiedlich, die Applikation zur Kopplung und Datensynchronisation danach ident.

## **Hinweis für die online-SysOps**

Der bestehende **Prüfungsdatenaustausch** bzgl. NaWi kann nicht gleichzeitig mit dem AHESN Service "Prüfungsdatenaustausch" erfolgen.Die interuniversitäre **Prüfungsanmeldung** im NaWi ist davon nicht betroffen.

## **MediaWiki wurde installiert.**

Hilfe zur Benutzung und Konfiguration der Wiki-Software findest du im [Benutzerhandbuch.](https://www.mediawiki.org/wiki/Special:MyLanguage/Help:Contents)

- [Liste der Konfigurationsvariablen](https://www.mediawiki.org/wiki/Special:MyLanguage/Manual:Configuration_settings)
- [MediaWiki-FAQ](https://www.mediawiki.org/wiki/Special:MyLanguage/Manual:FAQ)
- [Mailingliste neuer MediaWiki-Versionen](https://lists.wikimedia.org/mailman/listinfo/mediawiki-announce)

- [Übersetze MediaWiki für deine Sprache](https://www.mediawiki.org/wiki/Special:MyLanguage/Localisation#Translation_resources)
- [Erfahre, wie du Spam auf deinem Wiki bekämpfen kannst](https://www.mediawiki.org/wiki/Special:MyLanguage/Manual:Combating_spam)

<span id="page-5-0"></span>[Versionsgeschichte interaktiv durchsuchen](https://wiki.tugraz.at) [VisuellWikitext](https://wiki.tugraz.at)

# **[\(Quelltext anzeigen\)](#page-1-0)**

# [Fa886d3111223515](https://wiki.tugraz.at/nawigraz/index.php/Benutzer:Fa886d3111223515) ([Diskussion](https://wiki.tugraz.at/nawigraz/index.php?title=Benutzer_Diskussion:Fa886d3111223515&action=view) | [Beiträge](https://wiki.tugraz.at/nawigraz/index.php/Spezial:Beitr%C3%A4ge/Fa886d3111223515)) [Markierung:](https://wiki.tugraz.at/nawigraz/index.php/Spezial:Markierungen) [Visuelle Bearbeitung](https://wiki.tugraz.at/nawigraz/index.php?title=Projekt:VisualEditor&action=view) [← Zum vorherigen Versionsunterschied](#page-1-0)

### **Zeile 18: Zeile 18:**

**−**

# **[Version vom 14. Oktober 2021, 17:34 Uhr](#page-1-0) [Version vom 14. Oktober 2021, 17:35 Uhr](#page-1-0) ([Quelltext anzeigen](#page-1-0))**

[Fa886d3111223515](https://wiki.tugraz.at/nawigraz/index.php/Benutzer:Fa886d3111223515) [\(Diskussion](https://wiki.tugraz.at/nawigraz/index.php?title=Benutzer_Diskussion:Fa886d3111223515&action=view) | [Beiträge\)](https://wiki.tugraz.at/nawigraz/index.php/Spezial:Beitr%C3%A4ge/Fa886d3111223515) [Markierung](https://wiki.tugraz.at/nawigraz/index.php/Spezial:Markierungen): [Visuelle Bearbeitung](https://wiki.tugraz.at/nawigraz/index.php?title=Projekt:VisualEditor&action=view) [Zum nächsten Versionsunterschied →](#page-1-0)

<span style="color: rgb(0, 0, 0)" >'''Identitäten'''</span>

<span style="color: rgb(0, 0, 0)" >'''Identitäten'''</span>

 $\le$ span style="color: rgb $(0, 0, 0)$ " >Studierende erhalten wie Bedienstete ihre elektronische Indentität (Accout- /Benutzername) für die IT-Systeme von ihrer jeweiligen Heimat-Uni. Über **FÖderati onen** (SSO, Keycloak) können diese univertsitätsspezifischen Accounts zum **teil** auch in IT-Systemen der jeweiligen Gast-Uni genutzt werden. Da jedoch sehr vielfältige und heterogene Infrastrukturen mit entsprechender Rechtverwaltung ....< /span>

 $\le$ span style="color: rgb $(0, 0, 0)$ " >Studierende erhalten wie Bedienstete ihre elektronische Indentität (Accout- /Benutzername) für die IT-Systeme von ihrer jeweiligen Heimat-Uni. Über **Föderati onen** (SSO, Keycloak) können diese univertsitätsspezifischen Accounts zum **Tei l** auch in IT-Systemen der jeweiligen Gast-Uni genutzt werden. Da jedoch sehr vielfältige und heterogene Infrastrukturen mit entsprechender Rechtverwaltung ....< /span>

### **+**

**+**

**+** <span style="color: rgb(0, 0, 0)">'''Online-System"'</span> <span style="color: rgb(0, 0, 0)">'''Online-System"'</span> **Zeile 28: Zeile 30:** [https://online.uni-graz.at/ <span style=" color: rgb(0, 0, 238)">https://online.unigraz-at/</span>] [https://online.uni-graz.at/ <span style=" color: rgb(0, 0, 238)">https://online.unigraz-at/</span>] <span style="color: rgb(0, 0, 0)">Damit alle Daten in beiden Systemen verfügbar sind, ist die Funktion einer '''Kopplung auf <span style="color: rgb(0, 0, 0)">Damit alle Daten in beiden Systemen verfügbar sind, ist die Funktion einer '''Kopplung auf

**−** Benutzerebene''' vorgesehen. Dies hat jede /r Studierende einmalig selbst über die '''**p ersönlicheVisitenkarte**''' im online-System vorzunehmen. Damit erübrigt sich ein gleichzeitiges händisches Anmelden in beiden Systemen.</span>

<span style="color: rgb(0, 0, 0)">Diese "< /span>[https://bluespice-evaluierung. tugraz.at/w/index.php/Interuniversit%C3% A4re Anmeldung <span style="color: rgb (0, 0, 238)">Interuniversitäre Anmeldung< /span>]<span style="color: rgb(0, 0, 0)" >" (</span>[https://bluespice-evaluierung. tugraz.at/w/index.php/WikiBereich1:IA  $\epsilon$ span style="color: rgb(0, 0, 238)">IA $\epsilon$ /span>]<span style="color: rgb(0, 0, 0)">) ist für die Bediensteten in der Visitenkarte verfügbar und bei den Studierenden auf der online-Startseite. Die so verwendbare Einstiegsapplikation ist bei Bediensteten und Studierenden unterschiedlich, die Applikation zur Kopplung und Datensynchronisation danach ident.< /span>

**+** Benutzerebene''' vorgesehen. Dies hat jede /r Studierende einmalig selbst über die '''**p ersönliche Visitenkarte**''' im online-System vorzunehmen. Damit erübrigt sich ein gleichzeitiges händisches Anmelden in beiden Systemen.</span>

<span style="color: rgb(0, 0, 0)">Diese "< /span>[https://bluespice-evaluierung. tugraz.at/w/index.php/Interuniversit%C3% A4re Anmeldung <span style="color: rgb (0, 0, 238)">Interuniversitäre Anmeldung< /span>]<span style="color: rgb(0, 0, 0)" >" (</span>[https://bluespice-evaluierung. tugraz.at/w/index.php/WikiBereich1:IA <span style="color: rgb(0, 0, 238)">IA< /span>]<span style="color: rgb(0, 0, 0)">) ist für die Bediensteten in der Visitenkarte verfügbar und bei den Studierenden auf der online-Startseite. Die so verwendbare Einstiegsapplikation ist bei Bediensteten und Studierenden unterschiedlich, die Applikation zur Kopplung und Datensynchronisation danach ident.< /span>

# Version vom 14. Oktober 2021, 17:35 Uhr

# **NaWi-Graz Informationsplattform für Studierende und Lehrende**

Der Internetauftritt dieser Kooperation ist [https://www.nawigraz.at/;](https://www.nawigraz.at/) dort sind alle relevanten und öffentlich zugänglichen Information zu der Kooperation zu finden. Der Inhalt wird vom **NAWI Graz Koordinationsbüro** gepflegt.

Dieses Wiki ist primär für die Bereitstellung von Anleitungen, Links und sonstigen Hilfen vorgesehen, um den Lehrenden und Studierenden den Umgang mit den systembedingten Besonderheiten zu erleichtern.

# **Kontakt**

NAWI Graz Koordinationsbüro

Mozartgasse 12/28010 Graz

Tel. +43 664 9632204

Studierende erhalten wie Bedienstete ihre elektronische Indentität (Accout-/Benutzername) für die IT-Systeme von ihrer jeweiligen Heimat-Uni. Über Föderationen (SSO, Keycloak) können diese univertsitätsspezifischen Accounts zum Teil auch in IT-Systemen der jeweiligen Gast-Uni genutzt werden. Da jedoch sehr vielfältige und heterogene Infrastrukturen mit entsprechender Rechtverwaltung ....

# **Online-System**

Die Verwaltung der persönlichen und studienrelevanten Daten erfolgt in dem online-System der jeweiligen Heimat-Uni:

## <https://online.tugraz.at/>

## [https://online.uni-graz-at/](https://online.uni-graz.at/)

Damit alle Daten in beiden Systemen verfügbar sind, ist die Funktion einer **Kopplung auf Benutzerebene** vorgesehen. Dies hat jede/r Studierende einmalig selbst über die **persönliche Visitenkarte** im online-System vorzunehmen. Damit erübrigt sich ein gleichzeitiges händisches Anmelden in beiden Systemen.

Diese ["Interuniversitäre Anmeldung](https://bluespice-evaluierung.tugraz.at/w/index.php/Interuniversit%C3%A4re_Anmeldung)" ([IA\)](https://bluespice-evaluierung.tugraz.at/w/index.php/WikiBereich1:IA) ist für die Bediensteten in der Visitenkarte verfügbar und bei den Studierenden auf der online-Startseite. Die so verwendbare Einstiegsapplikation ist bei Bediensteten und Studierenden unterschiedlich, die Applikation zur Kopplung und Datensynchronisation danach ident.

## **Hinweis für die online-SysOps**

Der bestehende **Prüfungsdatenaustausch** bzgl. NaWi kann nicht gleichzeitig mit dem AHESN Service "Prüfungsdatenaustausch" erfolgen.Die interuniversitäre **Prüfungsanmeldung** im NaWi ist davon nicht betroffen.

## **MediaWiki wurde installiert.**

Hilfe zur Benutzung und Konfiguration der Wiki-Software findest du im [Benutzerhandbuch.](https://www.mediawiki.org/wiki/Special:MyLanguage/Help:Contents)

- [Liste der Konfigurationsvariablen](https://www.mediawiki.org/wiki/Special:MyLanguage/Manual:Configuration_settings)
- [MediaWiki-FAQ](https://www.mediawiki.org/wiki/Special:MyLanguage/Manual:FAQ)
- [Mailingliste neuer MediaWiki-Versionen](https://lists.wikimedia.org/mailman/listinfo/mediawiki-announce)

- [Übersetze MediaWiki für deine Sprache](https://www.mediawiki.org/wiki/Special:MyLanguage/Localisation#Translation_resources)
- [Erfahre, wie du Spam auf deinem Wiki bekämpfen kannst](https://www.mediawiki.org/wiki/Special:MyLanguage/Manual:Combating_spam)

<span id="page-9-0"></span>[Versionsgeschichte interaktiv durchsuchen](https://wiki.tugraz.at) [VisuellWikitext](https://wiki.tugraz.at)

# **[\(Quelltext anzeigen\)](#page-1-0)**

# [Fa886d3111223515](https://wiki.tugraz.at/nawigraz/index.php/Benutzer:Fa886d3111223515) ([Diskussion](https://wiki.tugraz.at/nawigraz/index.php?title=Benutzer_Diskussion:Fa886d3111223515&action=view) | [Beiträge](https://wiki.tugraz.at/nawigraz/index.php/Spezial:Beitr%C3%A4ge/Fa886d3111223515)) [Markierung:](https://wiki.tugraz.at/nawigraz/index.php/Spezial:Markierungen) [Visuelle Bearbeitung](https://wiki.tugraz.at/nawigraz/index.php?title=Projekt:VisualEditor&action=view) [← Zum vorherigen Versionsunterschied](#page-1-0)

### **Zeile 18: Zeile 18:**

**−**

# **[Version vom 14. Oktober 2021, 17:34 Uhr](#page-1-0) [Version vom 14. Oktober 2021, 17:35 Uhr](#page-1-0) ([Quelltext anzeigen](#page-1-0))**

[Fa886d3111223515](https://wiki.tugraz.at/nawigraz/index.php/Benutzer:Fa886d3111223515) [\(Diskussion](https://wiki.tugraz.at/nawigraz/index.php?title=Benutzer_Diskussion:Fa886d3111223515&action=view) | [Beiträge\)](https://wiki.tugraz.at/nawigraz/index.php/Spezial:Beitr%C3%A4ge/Fa886d3111223515) [Markierung](https://wiki.tugraz.at/nawigraz/index.php/Spezial:Markierungen): [Visuelle Bearbeitung](https://wiki.tugraz.at/nawigraz/index.php?title=Projekt:VisualEditor&action=view) [Zum nächsten Versionsunterschied →](#page-1-0)

<span style="color: rgb(0, 0, 0)" >'''Identitäten'''</span>

<span style="color: rgb(0, 0, 0)" >'''Identitäten'''</span>

 $\le$ span style="color: rgb $(0, 0, 0)$ " >Studierende erhalten wie Bedienstete ihre elektronische Indentität (Accout- /Benutzername) für die IT-Systeme von ihrer jeweiligen Heimat-Uni. Über **FÖderati onen** (SSO, Keycloak) können diese univertsitätsspezifischen Accounts zum **teil** auch in IT-Systemen der jeweiligen Gast-Uni genutzt werden. Da jedoch sehr vielfältige und heterogene Infrastrukturen mit entsprechender Rechtverwaltung ....< /span>

 $\le$ span style="color: rgb $(0, 0, 0)$ " >Studierende erhalten wie Bedienstete ihre elektronische Indentität (Accout- /Benutzername) für die IT-Systeme von ihrer jeweiligen Heimat-Uni. Über **Föderati onen** (SSO, Keycloak) können diese univertsitätsspezifischen Accounts zum **Tei l** auch in IT-Systemen der jeweiligen Gast-Uni genutzt werden. Da jedoch sehr vielfältige und heterogene Infrastrukturen mit entsprechender Rechtverwaltung ....< /span>

**+**

**+**

**+**

<span style="color: rgb(0, 0, 0)">'''Online-System"'</span>

### **Zeile 28: Zeile 30:**

[https://online.uni-graz.at/ <span style=" color: rgb(0, 0, 238)">https://online.unigraz-at/</span>]

<span style="color: rgb(0, 0, 0)">Damit alle Daten in beiden Systemen verfügbar sind, ist die Funktion einer '''Kopplung auf

<span style="color: rgb(0, 0, 0)">'''Online-System"'</span>

[https://online.uni-graz.at/ <span style=" color: rgb(0, 0, 238)">https://online.unigraz-at/</span>]

<span style="color: rgb(0, 0, 0)">Damit alle Daten in beiden Systemen verfügbar sind, ist die Funktion einer '''Kopplung auf

**−** Benutzerebene''' vorgesehen. Dies hat jede /r Studierende einmalig selbst über die '''**p ersönlicheVisitenkarte**''' im online-System vorzunehmen. Damit erübrigt sich ein gleichzeitiges händisches Anmelden in beiden Systemen.</span>

<span style="color: rgb(0, 0, 0)">Diese "< /span>[https://bluespice-evaluierung. tugraz.at/w/index.php/Interuniversit%C3% A4re Anmeldung <span style="color: rgb (0, 0, 238)">Interuniversitäre Anmeldung< /span>]<span style="color: rgb(0, 0, 0)" >" (</span>[https://bluespice-evaluierung. tugraz.at/w/index.php/WikiBereich1:IA  $\epsilon$ span style="color: rgb(0, 0, 238)">IA $\epsilon$ /span>]<span style="color: rgb(0, 0, 0)">) ist für die Bediensteten in der Visitenkarte verfügbar und bei den Studierenden auf der online-Startseite. Die so verwendbare Einstiegsapplikation ist bei Bediensteten und Studierenden unterschiedlich, die Applikation zur Kopplung und Datensynchronisation danach ident.< /span>

**+** Benutzerebene''' vorgesehen. Dies hat jede /r Studierende einmalig selbst über die '''**p ersönliche Visitenkarte**''' im online-System vorzunehmen. Damit erübrigt sich ein gleichzeitiges händisches Anmelden in beiden Systemen.</span>

<span style="color: rgb(0, 0, 0)">Diese "< /span>[https://bluespice-evaluierung. tugraz.at/w/index.php/Interuniversit%C3% A4re Anmeldung <span style="color: rgb (0, 0, 238)">Interuniversitäre Anmeldung< /span>]<span style="color: rgb(0, 0, 0)" >" (</span>[https://bluespice-evaluierung. tugraz.at/w/index.php/WikiBereich1:IA  $<$ span style="color: rgb $(0, 0, 238)$ ">IA $<$ /span>]<span style="color: rgb(0, 0, 0)">) ist für die Bediensteten in der Visitenkarte verfügbar und bei den Studierenden auf der online-Startseite. Die so verwendbare Einstiegsapplikation ist bei Bediensteten und Studierenden unterschiedlich, die Applikation zur Kopplung und Datensynchronisation danach ident.< /span>

# Version vom 14. Oktober 2021, 17:35 Uhr

# **NaWi-Graz Informationsplattform für Studierende und Lehrende**

Der Internetauftritt dieser Kooperation ist [https://www.nawigraz.at/;](https://www.nawigraz.at/) dort sind alle relevanten und öffentlich zugänglichen Information zu der Kooperation zu finden. Der Inhalt wird vom **NAWI Graz Koordinationsbüro** gepflegt.

Dieses Wiki ist primär für die Bereitstellung von Anleitungen, Links und sonstigen Hilfen vorgesehen, um den Lehrenden und Studierenden den Umgang mit den systembedingten Besonderheiten zu erleichtern.

# **Kontakt**

NAWI Graz Koordinationsbüro

Mozartgasse 12/28010 Graz

Tel. +43 664 9632204

Studierende erhalten wie Bedienstete ihre elektronische Indentität (Accout-/Benutzername) für die IT-Systeme von ihrer jeweiligen Heimat-Uni. Über Föderationen (SSO, Keycloak) können diese univertsitätsspezifischen Accounts zum Teil auch in IT-Systemen der jeweiligen Gast-Uni genutzt werden. Da jedoch sehr vielfältige und heterogene Infrastrukturen mit entsprechender Rechtverwaltung ....

# **Online-System**

Die Verwaltung der persönlichen und studienrelevanten Daten erfolgt in dem online-System der jeweiligen Heimat-Uni:

# <https://online.tugraz.at/>

# [https://online.uni-graz-at/](https://online.uni-graz.at/)

Damit alle Daten in beiden Systemen verfügbar sind, ist die Funktion einer **Kopplung auf Benutzerebene** vorgesehen. Dies hat jede/r Studierende einmalig selbst über die **persönliche Visitenkarte** im online-System vorzunehmen. Damit erübrigt sich ein gleichzeitiges händisches Anmelden in beiden Systemen.

Diese ["Interuniversitäre Anmeldung](https://bluespice-evaluierung.tugraz.at/w/index.php/Interuniversit%C3%A4re_Anmeldung)" ([IA\)](https://bluespice-evaluierung.tugraz.at/w/index.php/WikiBereich1:IA) ist für die Bediensteten in der Visitenkarte verfügbar und bei den Studierenden auf der online-Startseite. Die so verwendbare Einstiegsapplikation ist bei Bediensteten und Studierenden unterschiedlich, die Applikation zur Kopplung und Datensynchronisation danach ident.

# **Hinweis für die online-SysOps**

Der bestehende **Prüfungsdatenaustausch** bzgl. NaWi kann nicht gleichzeitig mit dem AHESN Service "Prüfungsdatenaustausch" erfolgen.Die interuniversitäre **Prüfungsanmeldung** im NaWi ist davon nicht betroffen.

# **MediaWiki wurde installiert.**

Hilfe zur Benutzung und Konfiguration der Wiki-Software findest du im [Benutzerhandbuch.](https://www.mediawiki.org/wiki/Special:MyLanguage/Help:Contents)

- [Liste der Konfigurationsvariablen](https://www.mediawiki.org/wiki/Special:MyLanguage/Manual:Configuration_settings)
- [MediaWiki-FAQ](https://www.mediawiki.org/wiki/Special:MyLanguage/Manual:FAQ)
- [Mailingliste neuer MediaWiki-Versionen](https://lists.wikimedia.org/mailman/listinfo/mediawiki-announce)

- [Übersetze MediaWiki für deine Sprache](https://www.mediawiki.org/wiki/Special:MyLanguage/Localisation#Translation_resources)
- [Erfahre, wie du Spam auf deinem Wiki bekämpfen kannst](https://www.mediawiki.org/wiki/Special:MyLanguage/Manual:Combating_spam)

<span id="page-13-0"></span>[Versionsgeschichte interaktiv durchsuchen](https://wiki.tugraz.at) [VisuellWikitext](https://wiki.tugraz.at)

# **[\(Quelltext anzeigen\)](#page-1-0)**

# [Fa886d3111223515](https://wiki.tugraz.at/nawigraz/index.php/Benutzer:Fa886d3111223515) ([Diskussion](https://wiki.tugraz.at/nawigraz/index.php?title=Benutzer_Diskussion:Fa886d3111223515&action=view) | [Beiträge](https://wiki.tugraz.at/nawigraz/index.php/Spezial:Beitr%C3%A4ge/Fa886d3111223515)) [Markierung:](https://wiki.tugraz.at/nawigraz/index.php/Spezial:Markierungen) [Visuelle Bearbeitung](https://wiki.tugraz.at/nawigraz/index.php?title=Projekt:VisualEditor&action=view) [← Zum vorherigen Versionsunterschied](#page-1-0)

### **Zeile 18: Zeile 18:**

**−**

# **[Version vom 14. Oktober 2021, 17:34 Uhr](#page-1-0) [Version vom 14. Oktober 2021, 17:35 Uhr](#page-1-0) ([Quelltext anzeigen](#page-1-0))**

[Fa886d3111223515](https://wiki.tugraz.at/nawigraz/index.php/Benutzer:Fa886d3111223515) [\(Diskussion](https://wiki.tugraz.at/nawigraz/index.php?title=Benutzer_Diskussion:Fa886d3111223515&action=view) | [Beiträge\)](https://wiki.tugraz.at/nawigraz/index.php/Spezial:Beitr%C3%A4ge/Fa886d3111223515) [Markierung](https://wiki.tugraz.at/nawigraz/index.php/Spezial:Markierungen): [Visuelle Bearbeitung](https://wiki.tugraz.at/nawigraz/index.php?title=Projekt:VisualEditor&action=view) [Zum nächsten Versionsunterschied →](#page-1-0)

<span style="color: rgb(0, 0, 0)" >'''Identitäten'''</span>

<span style="color: rgb(0, 0, 0)" >'''Identitäten'''</span>

 $\le$ span style="color: rgb $(0, 0, 0)$ " >Studierende erhalten wie Bedienstete ihre elektronische Indentität (Accout- /Benutzername) für die IT-Systeme von ihrer jeweiligen Heimat-Uni. Über **FÖderati onen** (SSO, Keycloak) können diese univertsitätsspezifischen Accounts zum **teil** auch in IT-Systemen der jeweiligen Gast-Uni genutzt werden. Da jedoch sehr vielfältige und heterogene Infrastrukturen mit entsprechender Rechtverwaltung ....< /span>

 $\le$ span style="color: rgb $(0, 0, 0)$ " >Studierende erhalten wie Bedienstete ihre elektronische Indentität (Accout- /Benutzername) für die IT-Systeme von ihrer jeweiligen Heimat-Uni. Über **Föderati onen** (SSO, Keycloak) können diese univertsitätsspezifischen Accounts zum **Tei l** auch in IT-Systemen der jeweiligen Gast-Uni genutzt werden. Da jedoch sehr vielfältige und heterogene Infrastrukturen mit entsprechender Rechtverwaltung ....< /span>

**+**

**+**

**+**

<span style="color: rgb(0, 0, 0)">'''Online-System"'</span>

### **Zeile 28: Zeile 30:**

[https://online.uni-graz.at/ <span style=" color: rgb(0, 0, 238)">https://online.unigraz-at/</span>]

<span style="color: rgb(0, 0, 0)">Damit alle Daten in beiden Systemen verfügbar sind, ist die Funktion einer '''Kopplung auf

<span style="color: rgb(0, 0, 0)">'''Online-System"'</span>

[https://online.uni-graz.at/ <span style=" color: rgb(0, 0, 238)">https://online.unigraz-at/</span>]

<span style="color: rgb(0, 0, 0)">Damit alle Daten in beiden Systemen verfügbar sind, ist die Funktion einer '''Kopplung auf

**−** Benutzerebene''' vorgesehen. Dies hat jede /r Studierende einmalig selbst über die '''**p ersönlicheVisitenkarte**''' im online-System vorzunehmen. Damit erübrigt sich ein gleichzeitiges händisches Anmelden in beiden Systemen.</span>

<span style="color: rgb(0, 0, 0)">Diese "< /span>[https://bluespice-evaluierung. tugraz.at/w/index.php/Interuniversit%C3% A4re Anmeldung <span style="color: rgb (0, 0, 238)">Interuniversitäre Anmeldung< /span>]<span style="color: rgb(0, 0, 0)" >" (</span>[https://bluespice-evaluierung. tugraz.at/w/index.php/WikiBereich1:IA  $\epsilon$ span style="color: rgb(0, 0, 238)">IA $\epsilon$ /span>]<span style="color: rgb(0, 0, 0)">) ist für die Bediensteten in der Visitenkarte verfügbar und bei den Studierenden auf der online-Startseite. Die so verwendbare Einstiegsapplikation ist bei Bediensteten und Studierenden unterschiedlich, die Applikation zur Kopplung und Datensynchronisation danach ident.< /span>

**+** Benutzerebene''' vorgesehen. Dies hat jede /r Studierende einmalig selbst über die '''**p ersönliche Visitenkarte**''' im online-System vorzunehmen. Damit erübrigt sich ein gleichzeitiges händisches Anmelden in beiden Systemen.</span>

<span style="color: rgb(0, 0, 0)">Diese "< /span>[https://bluespice-evaluierung. tugraz.at/w/index.php/Interuniversit%C3% A4re Anmeldung <span style="color: rgb (0, 0, 238)">Interuniversitäre Anmeldung< /span>]<span style="color: rgb(0, 0, 0)" >" (</span>[https://bluespice-evaluierung. tugraz.at/w/index.php/WikiBereich1:IA  $<$ span style="color: rgb $(0, 0, 238)$ ">IA $<$ /span>]<span style="color: rgb(0, 0, 0)">) ist für die Bediensteten in der Visitenkarte verfügbar und bei den Studierenden auf der online-Startseite. Die so verwendbare Einstiegsapplikation ist bei Bediensteten und Studierenden unterschiedlich, die Applikation zur Kopplung und Datensynchronisation danach ident.< /span>

# Version vom 14. Oktober 2021, 17:35 Uhr

# **NaWi-Graz Informationsplattform für Studierende und Lehrende**

Der Internetauftritt dieser Kooperation ist [https://www.nawigraz.at/;](https://www.nawigraz.at/) dort sind alle relevanten und öffentlich zugänglichen Information zu der Kooperation zu finden. Der Inhalt wird vom **NAWI Graz Koordinationsbüro** gepflegt.

Dieses Wiki ist primär für die Bereitstellung von Anleitungen, Links und sonstigen Hilfen vorgesehen, um den Lehrenden und Studierenden den Umgang mit den systembedingten Besonderheiten zu erleichtern.

# **Kontakt**

NAWI Graz Koordinationsbüro

Mozartgasse 12/28010 Graz

Tel. +43 664 9632204

Studierende erhalten wie Bedienstete ihre elektronische Indentität (Accout-/Benutzername) für die IT-Systeme von ihrer jeweiligen Heimat-Uni. Über Föderationen (SSO, Keycloak) können diese univertsitätsspezifischen Accounts zum Teil auch in IT-Systemen der jeweiligen Gast-Uni genutzt werden. Da jedoch sehr vielfältige und heterogene Infrastrukturen mit entsprechender Rechtverwaltung ....

# **Online-System**

Die Verwaltung der persönlichen und studienrelevanten Daten erfolgt in dem online-System der jeweiligen Heimat-Uni:

# <https://online.tugraz.at/>

# [https://online.uni-graz-at/](https://online.uni-graz.at/)

Damit alle Daten in beiden Systemen verfügbar sind, ist die Funktion einer **Kopplung auf Benutzerebene** vorgesehen. Dies hat jede/r Studierende einmalig selbst über die **persönliche Visitenkarte** im online-System vorzunehmen. Damit erübrigt sich ein gleichzeitiges händisches Anmelden in beiden Systemen.

Diese ["Interuniversitäre Anmeldung](https://bluespice-evaluierung.tugraz.at/w/index.php/Interuniversit%C3%A4re_Anmeldung)" ([IA\)](https://bluespice-evaluierung.tugraz.at/w/index.php/WikiBereich1:IA) ist für die Bediensteten in der Visitenkarte verfügbar und bei den Studierenden auf der online-Startseite. Die so verwendbare Einstiegsapplikation ist bei Bediensteten und Studierenden unterschiedlich, die Applikation zur Kopplung und Datensynchronisation danach ident.

# **Hinweis für die online-SysOps**

Der bestehende **Prüfungsdatenaustausch** bzgl. NaWi kann nicht gleichzeitig mit dem AHESN Service "Prüfungsdatenaustausch" erfolgen.Die interuniversitäre **Prüfungsanmeldung** im NaWi ist davon nicht betroffen.

# **MediaWiki wurde installiert.**

Hilfe zur Benutzung und Konfiguration der Wiki-Software findest du im [Benutzerhandbuch.](https://www.mediawiki.org/wiki/Special:MyLanguage/Help:Contents)

- [Liste der Konfigurationsvariablen](https://www.mediawiki.org/wiki/Special:MyLanguage/Manual:Configuration_settings)
- [MediaWiki-FAQ](https://www.mediawiki.org/wiki/Special:MyLanguage/Manual:FAQ)
- [Mailingliste neuer MediaWiki-Versionen](https://lists.wikimedia.org/mailman/listinfo/mediawiki-announce)

- [Übersetze MediaWiki für deine Sprache](https://www.mediawiki.org/wiki/Special:MyLanguage/Localisation#Translation_resources)
- [Erfahre, wie du Spam auf deinem Wiki bekämpfen kannst](https://www.mediawiki.org/wiki/Special:MyLanguage/Manual:Combating_spam)

<span id="page-17-0"></span>[Versionsgeschichte interaktiv durchsuchen](https://wiki.tugraz.at) [VisuellWikitext](https://wiki.tugraz.at)

# **[\(Quelltext anzeigen\)](#page-1-0)**

[Fa886d3111223515](https://wiki.tugraz.at/nawigraz/index.php/Benutzer:Fa886d3111223515) ([Diskussion](https://wiki.tugraz.at/nawigraz/index.php?title=Benutzer_Diskussion:Fa886d3111223515&action=view) | [Beiträge](https://wiki.tugraz.at/nawigraz/index.php/Spezial:Beitr%C3%A4ge/Fa886d3111223515)) [Markierung:](https://wiki.tugraz.at/nawigraz/index.php/Spezial:Markierungen) [Visuelle Bearbeitung](https://wiki.tugraz.at/nawigraz/index.php?title=Projekt:VisualEditor&action=view) [← Zum vorherigen Versionsunterschied](#page-1-0)

### **Zeile 18: Zeile 18:**

**−**

# **[Version vom 14. Oktober 2021, 17:34 Uhr](#page-1-0) [Version vom 14. Oktober 2021, 17:35 Uhr](#page-1-0) ([Quelltext anzeigen](#page-1-0))**

[Fa886d3111223515](https://wiki.tugraz.at/nawigraz/index.php/Benutzer:Fa886d3111223515) [\(Diskussion](https://wiki.tugraz.at/nawigraz/index.php?title=Benutzer_Diskussion:Fa886d3111223515&action=view) | [Beiträge\)](https://wiki.tugraz.at/nawigraz/index.php/Spezial:Beitr%C3%A4ge/Fa886d3111223515) [Markierung](https://wiki.tugraz.at/nawigraz/index.php/Spezial:Markierungen): [Visuelle Bearbeitung](https://wiki.tugraz.at/nawigraz/index.php?title=Projekt:VisualEditor&action=view) [Zum nächsten Versionsunterschied →](#page-1-0)

<span style="color: rgb(0, 0, 0)" >'''Identitäten'''</span>

<span style="color: rgb(0, 0, 0)" >'''Identitäten'''</span>

 $\le$ span style="color: rgb $(0, 0, 0)$ " >Studierende erhalten wie Bedienstete ihre elektronische Indentität (Accout- /Benutzername) für die IT-Systeme von ihrer jeweiligen Heimat-Uni. Über **FÖderati onen** (SSO, Keycloak) können diese univertsitätsspezifischen Accounts zum **teil** auch in IT-Systemen der jeweiligen Gast-Uni genutzt werden. Da jedoch sehr vielfältige und heterogene Infrastrukturen mit entsprechender Rechtverwaltung ....< /span>

 $\le$ span style="color: rgb $(0, 0, 0)$ " >Studierende erhalten wie Bedienstete ihre elektronische Indentität (Accout- /Benutzername) für die IT-Systeme von ihrer jeweiligen Heimat-Uni. Über **Föderati onen** (SSO, Keycloak) können diese univertsitätsspezifischen Accounts zum **Tei l** auch in IT-Systemen der jeweiligen Gast-Uni genutzt werden. Da jedoch sehr vielfältige und heterogene Infrastrukturen mit entsprechender Rechtverwaltung ....< /span>

**+**

**+**

**+**

<span style="color: rgb(0, 0, 0)">'''Online-System"'</span>

### **Zeile 28: Zeile 30:**

[https://online.uni-graz.at/ <span style=" color: rgb(0, 0, 238)">https://online.unigraz-at/</span>]

<span style="color: rgb(0, 0, 0)">Damit alle Daten in beiden Systemen verfügbar sind, ist die Funktion einer '''Kopplung auf

<span style="color: rgb(0, 0, 0)">'''Online-System"'</span>

[https://online.uni-graz.at/ <span style=" color: rgb(0, 0, 238)">https://online.unigraz-at/</span>]

<span style="color: rgb(0, 0, 0)">Damit alle Daten in beiden Systemen verfügbar sind, ist die Funktion einer '''Kopplung auf

**−** Benutzerebene''' vorgesehen. Dies hat jede /r Studierende einmalig selbst über die '''**p ersönlicheVisitenkarte**''' im online-System vorzunehmen. Damit erübrigt sich ein gleichzeitiges händisches Anmelden in beiden Systemen.</span>

<span style="color: rgb(0, 0, 0)">Diese "< /span>[https://bluespice-evaluierung. tugraz.at/w/index.php/Interuniversit%C3% A4re Anmeldung <span style="color: rgb (0, 0, 238)">Interuniversitäre Anmeldung< /span>]<span style="color: rgb(0, 0, 0)" >" (</span>[https://bluespice-evaluierung. tugraz.at/w/index.php/WikiBereich1:IA  $\epsilon$ span style="color: rgb(0, 0, 238)">IA $\epsilon$ /span>]<span style="color: rgb(0, 0, 0)">) ist für die Bediensteten in der Visitenkarte verfügbar und bei den Studierenden auf der online-Startseite. Die so verwendbare Einstiegsapplikation ist bei Bediensteten und Studierenden unterschiedlich, die Applikation zur Kopplung und Datensynchronisation danach ident.< /span>

**+** Benutzerebene''' vorgesehen. Dies hat jede /r Studierende einmalig selbst über die '''**p ersönliche Visitenkarte**''' im online-System vorzunehmen. Damit erübrigt sich ein gleichzeitiges händisches Anmelden in beiden Systemen.</span>

<span style="color: rgb(0, 0, 0)">Diese "< /span>[https://bluespice-evaluierung. tugraz.at/w/index.php/Interuniversit%C3% A4re Anmeldung <span style="color: rgb (0, 0, 238)">Interuniversitäre Anmeldung< /span>]<span style="color: rgb(0, 0, 0)" >" (</span>[https://bluespice-evaluierung. tugraz.at/w/index.php/WikiBereich1:IA  $<$ span style="color: rgb $(0, 0, 238)$ ">IA $<$ /span>]<span style="color: rgb(0, 0, 0)">) ist für die Bediensteten in der Visitenkarte verfügbar und bei den Studierenden auf der online-Startseite. Die so verwendbare Einstiegsapplikation ist bei Bediensteten und Studierenden unterschiedlich, die Applikation zur Kopplung und Datensynchronisation danach ident.< /span>

# Version vom 14. Oktober 2021, 17:35 Uhr

# **NaWi-Graz Informationsplattform für Studierende und Lehrende**

Der Internetauftritt dieser Kooperation ist [https://www.nawigraz.at/;](https://www.nawigraz.at/) dort sind alle relevanten und öffentlich zugänglichen Information zu der Kooperation zu finden. Der Inhalt wird vom **NAWI Graz Koordinationsbüro** gepflegt.

Dieses Wiki ist primär für die Bereitstellung von Anleitungen, Links und sonstigen Hilfen vorgesehen, um den Lehrenden und Studierenden den Umgang mit den systembedingten Besonderheiten zu erleichtern.

# **Kontakt**

NAWI Graz Koordinationsbüro

Mozartgasse 12/28010 Graz

Tel. +43 664 9632204

Studierende erhalten wie Bedienstete ihre elektronische Indentität (Accout-/Benutzername) für die IT-Systeme von ihrer jeweiligen Heimat-Uni. Über Föderationen (SSO, Keycloak) können diese univertsitätsspezifischen Accounts zum Teil auch in IT-Systemen der jeweiligen Gast-Uni genutzt werden. Da jedoch sehr vielfältige und heterogene Infrastrukturen mit entsprechender Rechtverwaltung ....

# **Online-System**

Die Verwaltung der persönlichen und studienrelevanten Daten erfolgt in dem online-System der jeweiligen Heimat-Uni:

# <https://online.tugraz.at/>

# [https://online.uni-graz-at/](https://online.uni-graz.at/)

Damit alle Daten in beiden Systemen verfügbar sind, ist die Funktion einer **Kopplung auf Benutzerebene** vorgesehen. Dies hat jede/r Studierende einmalig selbst über die **persönliche Visitenkarte** im online-System vorzunehmen. Damit erübrigt sich ein gleichzeitiges händisches Anmelden in beiden Systemen.

Diese ["Interuniversitäre Anmeldung](https://bluespice-evaluierung.tugraz.at/w/index.php/Interuniversit%C3%A4re_Anmeldung)" ([IA\)](https://bluespice-evaluierung.tugraz.at/w/index.php/WikiBereich1:IA) ist für die Bediensteten in der Visitenkarte verfügbar und bei den Studierenden auf der online-Startseite. Die so verwendbare Einstiegsapplikation ist bei Bediensteten und Studierenden unterschiedlich, die Applikation zur Kopplung und Datensynchronisation danach ident.

## **Hinweis für die online-SysOps**

Der bestehende **Prüfungsdatenaustausch** bzgl. NaWi kann nicht gleichzeitig mit dem AHESN Service "Prüfungsdatenaustausch" erfolgen.Die interuniversitäre **Prüfungsanmeldung** im NaWi ist davon nicht betroffen.

## **MediaWiki wurde installiert.**

Hilfe zur Benutzung und Konfiguration der Wiki-Software findest du im [Benutzerhandbuch.](https://www.mediawiki.org/wiki/Special:MyLanguage/Help:Contents)

- [Liste der Konfigurationsvariablen](https://www.mediawiki.org/wiki/Special:MyLanguage/Manual:Configuration_settings)
- [MediaWiki-FAQ](https://www.mediawiki.org/wiki/Special:MyLanguage/Manual:FAQ)
- [Mailingliste neuer MediaWiki-Versionen](https://lists.wikimedia.org/mailman/listinfo/mediawiki-announce)

- [Übersetze MediaWiki für deine Sprache](https://www.mediawiki.org/wiki/Special:MyLanguage/Localisation#Translation_resources)
- [Erfahre, wie du Spam auf deinem Wiki bekämpfen kannst](https://www.mediawiki.org/wiki/Special:MyLanguage/Manual:Combating_spam)

<span id="page-21-0"></span>[Versionsgeschichte interaktiv durchsuchen](https://wiki.tugraz.at) [VisuellWikitext](https://wiki.tugraz.at)

# **[\(Quelltext anzeigen\)](#page-1-0)**

# [Fa886d3111223515](https://wiki.tugraz.at/nawigraz/index.php/Benutzer:Fa886d3111223515) ([Diskussion](https://wiki.tugraz.at/nawigraz/index.php?title=Benutzer_Diskussion:Fa886d3111223515&action=view) | [Beiträge](https://wiki.tugraz.at/nawigraz/index.php/Spezial:Beitr%C3%A4ge/Fa886d3111223515)) [Markierung:](https://wiki.tugraz.at/nawigraz/index.php/Spezial:Markierungen) [Visuelle Bearbeitung](https://wiki.tugraz.at/nawigraz/index.php?title=Projekt:VisualEditor&action=view) [← Zum vorherigen Versionsunterschied](#page-1-0)

### **Zeile 18: Zeile 18:**

**−**

# **[Version vom 14. Oktober 2021, 17:34 Uhr](#page-1-0) [Version vom 14. Oktober 2021, 17:35 Uhr](#page-1-0) ([Quelltext anzeigen](#page-1-0))**

[Fa886d3111223515](https://wiki.tugraz.at/nawigraz/index.php/Benutzer:Fa886d3111223515) [\(Diskussion](https://wiki.tugraz.at/nawigraz/index.php?title=Benutzer_Diskussion:Fa886d3111223515&action=view) | [Beiträge\)](https://wiki.tugraz.at/nawigraz/index.php/Spezial:Beitr%C3%A4ge/Fa886d3111223515) [Markierung](https://wiki.tugraz.at/nawigraz/index.php/Spezial:Markierungen): [Visuelle Bearbeitung](https://wiki.tugraz.at/nawigraz/index.php?title=Projekt:VisualEditor&action=view) [Zum nächsten Versionsunterschied →](#page-1-0)

<span style="color: rgb(0, 0, 0)" >'''Identitäten'''</span>

<span style="color: rgb(0, 0, 0)" >'''Identitäten'''</span>

 $\le$ span style="color: rgb $(0, 0, 0)$ " >Studierende erhalten wie Bedienstete ihre elektronische Indentität (Accout- /Benutzername) für die IT-Systeme von ihrer jeweiligen Heimat-Uni. Über **FÖderati onen** (SSO, Keycloak) können diese univertsitätsspezifischen Accounts zum **teil** auch in IT-Systemen der jeweiligen Gast-Uni genutzt werden. Da jedoch sehr vielfältige und heterogene Infrastrukturen mit entsprechender Rechtverwaltung ....< /span>

 $\le$ span style="color: rgb $(0, 0, 0)$ " >Studierende erhalten wie Bedienstete ihre elektronische Indentität (Accout- /Benutzername) für die IT-Systeme von ihrer jeweiligen Heimat-Uni. Über **Föderati onen** (SSO, Keycloak) können diese univertsitätsspezifischen Accounts zum **Tei l** auch in IT-Systemen der jeweiligen Gast-Uni genutzt werden. Da jedoch sehr vielfältige und heterogene Infrastrukturen mit entsprechender Rechtverwaltung ....< /span>

### **+**

**+**

**+** <span style="color: rgb(0, 0, 0)">'''Online-System"'</span> <span style="color: rgb(0, 0, 0)">'''Online-System"'</span> **Zeile 28: Zeile 30:** [https://online.uni-graz.at/ <span style=" color: rgb(0, 0, 238)">https://online.unigraz-at/</span>] [https://online.uni-graz.at/ <span style=" color: rgb(0, 0, 238)">https://online.unigraz-at/</span>] <span style="color: rgb(0, 0, 0)">Damit alle Daten in beiden Systemen verfügbar sind, ist die Funktion einer '''Kopplung auf <span style="color: rgb(0, 0, 0)">Damit alle Daten in beiden Systemen verfügbar sind, ist die Funktion einer '''Kopplung auf

**−** Benutzerebene''' vorgesehen. Dies hat jede /r Studierende einmalig selbst über die '''**p ersönlicheVisitenkarte**''' im online-System vorzunehmen. Damit erübrigt sich ein gleichzeitiges händisches Anmelden in beiden Systemen.</span>

<span style="color: rgb(0, 0, 0)">Diese "< /span>[https://bluespice-evaluierung. tugraz.at/w/index.php/Interuniversit%C3% A4re Anmeldung <span style="color: rgb (0, 0, 238)">Interuniversitäre Anmeldung< /span>]<span style="color: rgb(0, 0, 0)" >" (</span>[https://bluespice-evaluierung. tugraz.at/w/index.php/WikiBereich1:IA  $\epsilon$ span style="color: rgb(0, 0, 238)">IA $\epsilon$ /span>]<span style="color: rgb(0, 0, 0)">) ist für die Bediensteten in der Visitenkarte verfügbar und bei den Studierenden auf der online-Startseite. Die so verwendbare Einstiegsapplikation ist bei Bediensteten und Studierenden unterschiedlich, die Applikation zur Kopplung und Datensynchronisation danach ident.< /span>

**+** Benutzerebene''' vorgesehen. Dies hat jede /r Studierende einmalig selbst über die '''**p ersönliche Visitenkarte**''' im online-System vorzunehmen. Damit erübrigt sich ein gleichzeitiges händisches Anmelden in beiden Systemen.</span>

<span style="color: rgb(0, 0, 0)">Diese "< /span>[https://bluespice-evaluierung. tugraz.at/w/index.php/Interuniversit%C3% A4re Anmeldung <span style="color: rgb (0, 0, 238)">Interuniversitäre Anmeldung< /span>]<span style="color: rgb(0, 0, 0)" >" (</span>[https://bluespice-evaluierung. tugraz.at/w/index.php/WikiBereich1:IA  $<$ span style="color: rgb $(0, 0, 238)$ ">IA $<$ /span>]<span style="color: rgb(0, 0, 0)">) ist für die Bediensteten in der Visitenkarte verfügbar und bei den Studierenden auf der online-Startseite. Die so verwendbare Einstiegsapplikation ist bei Bediensteten und Studierenden unterschiedlich, die Applikation zur Kopplung und Datensynchronisation danach ident.< /span>

# Version vom 14. Oktober 2021, 17:35 Uhr

# **NaWi-Graz Informationsplattform für Studierende und Lehrende**

Der Internetauftritt dieser Kooperation ist [https://www.nawigraz.at/;](https://www.nawigraz.at/) dort sind alle relevanten und öffentlich zugänglichen Information zu der Kooperation zu finden. Der Inhalt wird vom **NAWI Graz Koordinationsbüro** gepflegt.

Dieses Wiki ist primär für die Bereitstellung von Anleitungen, Links und sonstigen Hilfen vorgesehen, um den Lehrenden und Studierenden den Umgang mit den systembedingten Besonderheiten zu erleichtern.

# **Kontakt**

NAWI Graz Koordinationsbüro

Mozartgasse 12/28010 Graz

Tel. +43 664 9632204

Studierende erhalten wie Bedienstete ihre elektronische Indentität (Accout-/Benutzername) für die IT-Systeme von ihrer jeweiligen Heimat-Uni. Über Föderationen (SSO, Keycloak) können diese univertsitätsspezifischen Accounts zum Teil auch in IT-Systemen der jeweiligen Gast-Uni genutzt werden. Da jedoch sehr vielfältige und heterogene Infrastrukturen mit entsprechender Rechtverwaltung ....

# **Online-System**

Die Verwaltung der persönlichen und studienrelevanten Daten erfolgt in dem online-System der jeweiligen Heimat-Uni:

# <https://online.tugraz.at/>

# [https://online.uni-graz-at/](https://online.uni-graz.at/)

Damit alle Daten in beiden Systemen verfügbar sind, ist die Funktion einer **Kopplung auf Benutzerebene** vorgesehen. Dies hat jede/r Studierende einmalig selbst über die **persönliche Visitenkarte** im online-System vorzunehmen. Damit erübrigt sich ein gleichzeitiges händisches Anmelden in beiden Systemen.

Diese ["Interuniversitäre Anmeldung](https://bluespice-evaluierung.tugraz.at/w/index.php/Interuniversit%C3%A4re_Anmeldung)" ([IA\)](https://bluespice-evaluierung.tugraz.at/w/index.php/WikiBereich1:IA) ist für die Bediensteten in der Visitenkarte verfügbar und bei den Studierenden auf der online-Startseite. Die so verwendbare Einstiegsapplikation ist bei Bediensteten und Studierenden unterschiedlich, die Applikation zur Kopplung und Datensynchronisation danach ident.

## **Hinweis für die online-SysOps**

Der bestehende **Prüfungsdatenaustausch** bzgl. NaWi kann nicht gleichzeitig mit dem AHESN Service "Prüfungsdatenaustausch" erfolgen.Die interuniversitäre **Prüfungsanmeldung** im NaWi ist davon nicht betroffen.

## **MediaWiki wurde installiert.**

Hilfe zur Benutzung und Konfiguration der Wiki-Software findest du im [Benutzerhandbuch.](https://www.mediawiki.org/wiki/Special:MyLanguage/Help:Contents)

- [Liste der Konfigurationsvariablen](https://www.mediawiki.org/wiki/Special:MyLanguage/Manual:Configuration_settings)
- [MediaWiki-FAQ](https://www.mediawiki.org/wiki/Special:MyLanguage/Manual:FAQ)
- [Mailingliste neuer MediaWiki-Versionen](https://lists.wikimedia.org/mailman/listinfo/mediawiki-announce)

- [Übersetze MediaWiki für deine Sprache](https://www.mediawiki.org/wiki/Special:MyLanguage/Localisation#Translation_resources)
- [Erfahre, wie du Spam auf deinem Wiki bekämpfen kannst](https://www.mediawiki.org/wiki/Special:MyLanguage/Manual:Combating_spam)

<span id="page-25-0"></span>[Versionsgeschichte interaktiv durchsuchen](https://wiki.tugraz.at) [VisuellWikitext](https://wiki.tugraz.at)

# **[\(Quelltext anzeigen\)](#page-1-0)**

# [Fa886d3111223515](https://wiki.tugraz.at/nawigraz/index.php/Benutzer:Fa886d3111223515) ([Diskussion](https://wiki.tugraz.at/nawigraz/index.php?title=Benutzer_Diskussion:Fa886d3111223515&action=view) | [Beiträge](https://wiki.tugraz.at/nawigraz/index.php/Spezial:Beitr%C3%A4ge/Fa886d3111223515)) [Markierung:](https://wiki.tugraz.at/nawigraz/index.php/Spezial:Markierungen) [Visuelle Bearbeitung](https://wiki.tugraz.at/nawigraz/index.php?title=Projekt:VisualEditor&action=view) [← Zum vorherigen Versionsunterschied](#page-1-0)

### **Zeile 18: Zeile 18:**

**−**

# **[Version vom 14. Oktober 2021, 17:34 Uhr](#page-1-0) [Version vom 14. Oktober 2021, 17:35 Uhr](#page-1-0) ([Quelltext anzeigen](#page-1-0))**

[Fa886d3111223515](https://wiki.tugraz.at/nawigraz/index.php/Benutzer:Fa886d3111223515) [\(Diskussion](https://wiki.tugraz.at/nawigraz/index.php?title=Benutzer_Diskussion:Fa886d3111223515&action=view) | [Beiträge\)](https://wiki.tugraz.at/nawigraz/index.php/Spezial:Beitr%C3%A4ge/Fa886d3111223515) [Markierung](https://wiki.tugraz.at/nawigraz/index.php/Spezial:Markierungen): [Visuelle Bearbeitung](https://wiki.tugraz.at/nawigraz/index.php?title=Projekt:VisualEditor&action=view) [Zum nächsten Versionsunterschied →](#page-1-0)

<span style="color: rgb(0, 0, 0)" >'''Identitäten'''</span>

<span style="color: rgb(0, 0, 0)" >'''Identitäten'''</span>

 $\le$ span style="color: rgb $(0, 0, 0)$ " >Studierende erhalten wie Bedienstete ihre elektronische Indentität (Accout- /Benutzername) für die IT-Systeme von ihrer jeweiligen Heimat-Uni. Über **FÖderati onen** (SSO, Keycloak) können diese univertsitätsspezifischen Accounts zum **teil** auch in IT-Systemen der jeweiligen Gast-Uni genutzt werden. Da jedoch sehr vielfältige und heterogene Infrastrukturen mit entsprechender Rechtverwaltung ....< /span>

 $\le$ span style="color: rgb $(0, 0, 0)$ " >Studierende erhalten wie Bedienstete ihre elektronische Indentität (Accout- /Benutzername) für die IT-Systeme von ihrer jeweiligen Heimat-Uni. Über **Föderati onen** (SSO, Keycloak) können diese univertsitätsspezifischen Accounts zum **Tei l** auch in IT-Systemen der jeweiligen Gast-Uni genutzt werden. Da jedoch sehr vielfältige und heterogene Infrastrukturen mit entsprechender Rechtverwaltung ....< /span>

**+**

**+**

**+**

<span style="color: rgb(0, 0, 0)">'''Online-System"'</span>

### **Zeile 28: Zeile 30:**

[https://online.uni-graz.at/ <span style=" color: rgb(0, 0, 238)">https://online.unigraz-at/</span>]

<span style="color: rgb(0, 0, 0)">Damit alle Daten in beiden Systemen verfügbar sind, ist die Funktion einer '''Kopplung auf

<span style="color: rgb(0, 0, 0)">'''Online-System"'</span>

[https://online.uni-graz.at/ <span style=" color: rgb(0, 0, 238)">https://online.unigraz-at/</span>]

<span style="color: rgb(0, 0, 0)">Damit alle Daten in beiden Systemen verfügbar sind, ist die Funktion einer '''Kopplung auf

**−** Benutzerebene''' vorgesehen. Dies hat jede /r Studierende einmalig selbst über die '''**p ersönlicheVisitenkarte**''' im online-System vorzunehmen. Damit erübrigt sich ein gleichzeitiges händisches Anmelden in beiden Systemen.</span>

<span style="color: rgb(0, 0, 0)">Diese "< /span>[https://bluespice-evaluierung. tugraz.at/w/index.php/Interuniversit%C3% A4re Anmeldung <span style="color: rgb (0, 0, 238)">Interuniversitäre Anmeldung< /span>]<span style="color: rgb(0, 0, 0)" >" (</span>[https://bluespice-evaluierung. tugraz.at/w/index.php/WikiBereich1:IA  $\epsilon$ span style="color: rgb(0, 0, 238)">IA $\epsilon$ /span>]<span style="color: rgb(0, 0, 0)">) ist für die Bediensteten in der Visitenkarte verfügbar und bei den Studierenden auf der online-Startseite. Die so verwendbare Einstiegsapplikation ist bei Bediensteten und Studierenden unterschiedlich, die Applikation zur Kopplung und Datensynchronisation danach ident.< /span>

**+** Benutzerebene''' vorgesehen. Dies hat jede /r Studierende einmalig selbst über die '''**p ersönliche Visitenkarte**''' im online-System vorzunehmen. Damit erübrigt sich ein gleichzeitiges händisches Anmelden in beiden Systemen.</span>

<span style="color: rgb(0, 0, 0)">Diese "< /span>[https://bluespice-evaluierung. tugraz.at/w/index.php/Interuniversit%C3% A4re Anmeldung <span style="color: rgb (0, 0, 238)">Interuniversitäre Anmeldung< /span>]<span style="color: rgb(0, 0, 0)" >" (</span>[https://bluespice-evaluierung. tugraz.at/w/index.php/WikiBereich1:IA  $<$ span style="color: rgb $(0, 0, 238)$ ">IA $<$ /span>]<span style="color: rgb(0, 0, 0)">) ist für die Bediensteten in der Visitenkarte verfügbar und bei den Studierenden auf der online-Startseite. Die so verwendbare Einstiegsapplikation ist bei Bediensteten und Studierenden unterschiedlich, die Applikation zur Kopplung und Datensynchronisation danach ident.< /span>

# Version vom 14. Oktober 2021, 17:35 Uhr

# **NaWi-Graz Informationsplattform für Studierende und Lehrende**

Der Internetauftritt dieser Kooperation ist [https://www.nawigraz.at/;](https://www.nawigraz.at/) dort sind alle relevanten und öffentlich zugänglichen Information zu der Kooperation zu finden. Der Inhalt wird vom **NAWI Graz Koordinationsbüro** gepflegt.

Dieses Wiki ist primär für die Bereitstellung von Anleitungen, Links und sonstigen Hilfen vorgesehen, um den Lehrenden und Studierenden den Umgang mit den systembedingten Besonderheiten zu erleichtern.

# **Kontakt**

NAWI Graz Koordinationsbüro

Mozartgasse 12/28010 Graz

Tel. +43 664 9632204

Studierende erhalten wie Bedienstete ihre elektronische Indentität (Accout-/Benutzername) für die IT-Systeme von ihrer jeweiligen Heimat-Uni. Über Föderationen (SSO, Keycloak) können diese univertsitätsspezifischen Accounts zum Teil auch in IT-Systemen der jeweiligen Gast-Uni genutzt werden. Da jedoch sehr vielfältige und heterogene Infrastrukturen mit entsprechender Rechtverwaltung ....

# **Online-System**

Die Verwaltung der persönlichen und studienrelevanten Daten erfolgt in dem online-System der jeweiligen Heimat-Uni:

# <https://online.tugraz.at/>

# [https://online.uni-graz-at/](https://online.uni-graz.at/)

Damit alle Daten in beiden Systemen verfügbar sind, ist die Funktion einer **Kopplung auf Benutzerebene** vorgesehen. Dies hat jede/r Studierende einmalig selbst über die **persönliche Visitenkarte** im online-System vorzunehmen. Damit erübrigt sich ein gleichzeitiges händisches Anmelden in beiden Systemen.

Diese ["Interuniversitäre Anmeldung](https://bluespice-evaluierung.tugraz.at/w/index.php/Interuniversit%C3%A4re_Anmeldung)" ([IA\)](https://bluespice-evaluierung.tugraz.at/w/index.php/WikiBereich1:IA) ist für die Bediensteten in der Visitenkarte verfügbar und bei den Studierenden auf der online-Startseite. Die so verwendbare Einstiegsapplikation ist bei Bediensteten und Studierenden unterschiedlich, die Applikation zur Kopplung und Datensynchronisation danach ident.

# **Hinweis für die online-SysOps**

Der bestehende **Prüfungsdatenaustausch** bzgl. NaWi kann nicht gleichzeitig mit dem AHESN Service "Prüfungsdatenaustausch" erfolgen.Die interuniversitäre **Prüfungsanmeldung** im NaWi ist davon nicht betroffen.

# **MediaWiki wurde installiert.**

Hilfe zur Benutzung und Konfiguration der Wiki-Software findest du im [Benutzerhandbuch.](https://www.mediawiki.org/wiki/Special:MyLanguage/Help:Contents)

- [Liste der Konfigurationsvariablen](https://www.mediawiki.org/wiki/Special:MyLanguage/Manual:Configuration_settings)
- [MediaWiki-FAQ](https://www.mediawiki.org/wiki/Special:MyLanguage/Manual:FAQ)
- [Mailingliste neuer MediaWiki-Versionen](https://lists.wikimedia.org/mailman/listinfo/mediawiki-announce)

- [Übersetze MediaWiki für deine Sprache](https://www.mediawiki.org/wiki/Special:MyLanguage/Localisation#Translation_resources)
- [Erfahre, wie du Spam auf deinem Wiki bekämpfen kannst](https://www.mediawiki.org/wiki/Special:MyLanguage/Manual:Combating_spam)

<span id="page-29-0"></span>[Versionsgeschichte interaktiv durchsuchen](https://wiki.tugraz.at) [VisuellWikitext](https://wiki.tugraz.at)

# **[\(Quelltext anzeigen\)](#page-1-0)**

# [Fa886d3111223515](https://wiki.tugraz.at/nawigraz/index.php/Benutzer:Fa886d3111223515) ([Diskussion](https://wiki.tugraz.at/nawigraz/index.php?title=Benutzer_Diskussion:Fa886d3111223515&action=view) | [Beiträge](https://wiki.tugraz.at/nawigraz/index.php/Spezial:Beitr%C3%A4ge/Fa886d3111223515)) [Markierung:](https://wiki.tugraz.at/nawigraz/index.php/Spezial:Markierungen) [Visuelle Bearbeitung](https://wiki.tugraz.at/nawigraz/index.php?title=Projekt:VisualEditor&action=view) [← Zum vorherigen Versionsunterschied](#page-1-0)

### **Zeile 18: Zeile 18:**

**−**

# **[Version vom 14. Oktober 2021, 17:34 Uhr](#page-1-0) [Version vom 14. Oktober 2021, 17:35 Uhr](#page-1-0) ([Quelltext anzeigen](#page-1-0))**

[Fa886d3111223515](https://wiki.tugraz.at/nawigraz/index.php/Benutzer:Fa886d3111223515) [\(Diskussion](https://wiki.tugraz.at/nawigraz/index.php?title=Benutzer_Diskussion:Fa886d3111223515&action=view) | [Beiträge\)](https://wiki.tugraz.at/nawigraz/index.php/Spezial:Beitr%C3%A4ge/Fa886d3111223515) [Markierung](https://wiki.tugraz.at/nawigraz/index.php/Spezial:Markierungen): [Visuelle Bearbeitung](https://wiki.tugraz.at/nawigraz/index.php?title=Projekt:VisualEditor&action=view) [Zum nächsten Versionsunterschied →](#page-1-0)

<span style="color: rgb(0, 0, 0)" >'''Identitäten'''</span>

<span style="color: rgb(0, 0, 0)" >'''Identitäten'''</span>

 $\le$ span style="color: rgb $(0, 0, 0)$ " >Studierende erhalten wie Bedienstete ihre elektronische Indentität (Accout- /Benutzername) für die IT-Systeme von ihrer jeweiligen Heimat-Uni. Über **FÖderati onen** (SSO, Keycloak) können diese univertsitätsspezifischen Accounts zum **teil** auch in IT-Systemen der jeweiligen Gast-Uni genutzt werden. Da jedoch sehr vielfältige und heterogene Infrastrukturen mit entsprechender Rechtverwaltung ....< /span>

 $\le$ span style="color: rgb $(0, 0, 0)$ " >Studierende erhalten wie Bedienstete ihre elektronische Indentität (Accout- /Benutzername) für die IT-Systeme von ihrer jeweiligen Heimat-Uni. Über **Föderati onen** (SSO, Keycloak) können diese univertsitätsspezifischen Accounts zum **Tei l** auch in IT-Systemen der jeweiligen Gast-Uni genutzt werden. Da jedoch sehr vielfältige und heterogene Infrastrukturen mit entsprechender Rechtverwaltung ....< /span>

### **+**

**+**

**+** <span style="color: rgb(0, 0, 0)">'''Online-System"'</span> <span style="color: rgb(0, 0, 0)">'''Online-System"'</span> **Zeile 28: Zeile 30:** [https://online.uni-graz.at/ <span style=" color: rgb(0, 0, 238)">https://online.unigraz-at/</span>] [https://online.uni-graz.at/ <span style=" color: rgb(0, 0, 238)">https://online.unigraz-at/</span>] <span style="color: rgb(0, 0, 0)">Damit alle Daten in beiden Systemen verfügbar sind, ist die Funktion einer '''Kopplung auf <span style="color: rgb(0, 0, 0)">Damit alle Daten in beiden Systemen verfügbar sind, ist die Funktion einer '''Kopplung auf

**−** Benutzerebene''' vorgesehen. Dies hat jede /r Studierende einmalig selbst über die '''**p ersönlicheVisitenkarte**''' im online-System vorzunehmen. Damit erübrigt sich ein gleichzeitiges händisches Anmelden in beiden Systemen.</span>

<span style="color: rgb(0, 0, 0)">Diese "< /span>[https://bluespice-evaluierung. tugraz.at/w/index.php/Interuniversit%C3% A4re Anmeldung <span style="color: rgb (0, 0, 238)">Interuniversitäre Anmeldung< /span>]<span style="color: rgb(0, 0, 0)" >" (</span>[https://bluespice-evaluierung. tugraz.at/w/index.php/WikiBereich1:IA  $\epsilon$ span style="color: rgb(0, 0, 238)">IA $\epsilon$ /span>]<span style="color: rgb(0, 0, 0)">) ist für die Bediensteten in der Visitenkarte verfügbar und bei den Studierenden auf der online-Startseite. Die so verwendbare Einstiegsapplikation ist bei Bediensteten und Studierenden unterschiedlich, die Applikation zur Kopplung und Datensynchronisation danach ident.< /span>

**+** Benutzerebene''' vorgesehen. Dies hat jede /r Studierende einmalig selbst über die '''**p ersönliche Visitenkarte**''' im online-System vorzunehmen. Damit erübrigt sich ein gleichzeitiges händisches Anmelden in beiden Systemen.</span>

<span style="color: rgb(0, 0, 0)">Diese "< /span>[https://bluespice-evaluierung. tugraz.at/w/index.php/Interuniversit%C3% A4re Anmeldung <span style="color: rgb (0, 0, 238)">Interuniversitäre Anmeldung< /span>]<span style="color: rgb(0, 0, 0)" >" (</span>[https://bluespice-evaluierung. tugraz.at/w/index.php/WikiBereich1:IA  $<$ span style="color: rgb $(0, 0, 238)$ ">IA $<$ /span>]<span style="color: rgb(0, 0, 0)">) ist für die Bediensteten in der Visitenkarte verfügbar und bei den Studierenden auf der online-Startseite. Die so verwendbare Einstiegsapplikation ist bei Bediensteten und Studierenden unterschiedlich, die Applikation zur Kopplung und Datensynchronisation danach ident.< /span>

# Version vom 14. Oktober 2021, 17:35 Uhr

# **NaWi-Graz Informationsplattform für Studierende und Lehrende**

Der Internetauftritt dieser Kooperation ist [https://www.nawigraz.at/;](https://www.nawigraz.at/) dort sind alle relevanten und öffentlich zugänglichen Information zu der Kooperation zu finden. Der Inhalt wird vom **NAWI Graz Koordinationsbüro** gepflegt.

Dieses Wiki ist primär für die Bereitstellung von Anleitungen, Links und sonstigen Hilfen vorgesehen, um den Lehrenden und Studierenden den Umgang mit den systembedingten Besonderheiten zu erleichtern.

# **Kontakt**

NAWI Graz Koordinationsbüro

Mozartgasse 12/28010 Graz

Tel. +43 664 9632204

Studierende erhalten wie Bedienstete ihre elektronische Indentität (Accout-/Benutzername) für die IT-Systeme von ihrer jeweiligen Heimat-Uni. Über Föderationen (SSO, Keycloak) können diese univertsitätsspezifischen Accounts zum Teil auch in IT-Systemen der jeweiligen Gast-Uni genutzt werden. Da jedoch sehr vielfältige und heterogene Infrastrukturen mit entsprechender Rechtverwaltung ....

# **Online-System**

Die Verwaltung der persönlichen und studienrelevanten Daten erfolgt in dem online-System der jeweiligen Heimat-Uni:

# <https://online.tugraz.at/>

# [https://online.uni-graz-at/](https://online.uni-graz.at/)

Damit alle Daten in beiden Systemen verfügbar sind, ist die Funktion einer **Kopplung auf Benutzerebene** vorgesehen. Dies hat jede/r Studierende einmalig selbst über die **persönliche Visitenkarte** im online-System vorzunehmen. Damit erübrigt sich ein gleichzeitiges händisches Anmelden in beiden Systemen.

Diese ["Interuniversitäre Anmeldung](https://bluespice-evaluierung.tugraz.at/w/index.php/Interuniversit%C3%A4re_Anmeldung)" ([IA\)](https://bluespice-evaluierung.tugraz.at/w/index.php/WikiBereich1:IA) ist für die Bediensteten in der Visitenkarte verfügbar und bei den Studierenden auf der online-Startseite. Die so verwendbare Einstiegsapplikation ist bei Bediensteten und Studierenden unterschiedlich, die Applikation zur Kopplung und Datensynchronisation danach ident.

## **Hinweis für die online-SysOps**

Der bestehende **Prüfungsdatenaustausch** bzgl. NaWi kann nicht gleichzeitig mit dem AHESN Service "Prüfungsdatenaustausch" erfolgen.Die interuniversitäre **Prüfungsanmeldung** im NaWi ist davon nicht betroffen.

## **MediaWiki wurde installiert.**

Hilfe zur Benutzung und Konfiguration der Wiki-Software findest du im [Benutzerhandbuch.](https://www.mediawiki.org/wiki/Special:MyLanguage/Help:Contents)

- [Liste der Konfigurationsvariablen](https://www.mediawiki.org/wiki/Special:MyLanguage/Manual:Configuration_settings)
- [MediaWiki-FAQ](https://www.mediawiki.org/wiki/Special:MyLanguage/Manual:FAQ)
- [Mailingliste neuer MediaWiki-Versionen](https://lists.wikimedia.org/mailman/listinfo/mediawiki-announce)

- [Übersetze MediaWiki für deine Sprache](https://www.mediawiki.org/wiki/Special:MyLanguage/Localisation#Translation_resources)
- [Erfahre, wie du Spam auf deinem Wiki bekämpfen kannst](https://www.mediawiki.org/wiki/Special:MyLanguage/Manual:Combating_spam)

<span id="page-33-0"></span>[Versionsgeschichte interaktiv durchsuchen](https://wiki.tugraz.at) [VisuellWikitext](https://wiki.tugraz.at)

# **[\(Quelltext anzeigen\)](#page-1-0)**

# [Fa886d3111223515](https://wiki.tugraz.at/nawigraz/index.php/Benutzer:Fa886d3111223515) ([Diskussion](https://wiki.tugraz.at/nawigraz/index.php?title=Benutzer_Diskussion:Fa886d3111223515&action=view) | [Beiträge](https://wiki.tugraz.at/nawigraz/index.php/Spezial:Beitr%C3%A4ge/Fa886d3111223515)) [Markierung:](https://wiki.tugraz.at/nawigraz/index.php/Spezial:Markierungen) [Visuelle Bearbeitung](https://wiki.tugraz.at/nawigraz/index.php?title=Projekt:VisualEditor&action=view) [← Zum vorherigen Versionsunterschied](#page-1-0)

### **Zeile 18: Zeile 18:**

**−**

# **[Version vom 14. Oktober 2021, 17:34 Uhr](#page-1-0) [Version vom 14. Oktober 2021, 17:35 Uhr](#page-1-0) ([Quelltext anzeigen](#page-1-0))**

[Fa886d3111223515](https://wiki.tugraz.at/nawigraz/index.php/Benutzer:Fa886d3111223515) [\(Diskussion](https://wiki.tugraz.at/nawigraz/index.php?title=Benutzer_Diskussion:Fa886d3111223515&action=view) | [Beiträge\)](https://wiki.tugraz.at/nawigraz/index.php/Spezial:Beitr%C3%A4ge/Fa886d3111223515) [Markierung](https://wiki.tugraz.at/nawigraz/index.php/Spezial:Markierungen): [Visuelle Bearbeitung](https://wiki.tugraz.at/nawigraz/index.php?title=Projekt:VisualEditor&action=view) [Zum nächsten Versionsunterschied →](#page-1-0)

<span style="color: rgb(0, 0, 0)" >'''Identitäten'''</span>

<span style="color: rgb(0, 0, 0)" >'''Identitäten'''</span>

 $\le$ span style="color: rgb $(0, 0, 0)$ " >Studierende erhalten wie Bedienstete ihre elektronische Indentität (Accout- /Benutzername) für die IT-Systeme von ihrer jeweiligen Heimat-Uni. Über **FÖderati onen** (SSO, Keycloak) können diese univertsitätsspezifischen Accounts zum **teil** auch in IT-Systemen der jeweiligen Gast-Uni genutzt werden. Da jedoch sehr vielfältige und heterogene Infrastrukturen mit entsprechender Rechtverwaltung ....< /span>

 $\le$ span style="color: rgb $(0, 0, 0)$ " >Studierende erhalten wie Bedienstete ihre elektronische Indentität (Accout- /Benutzername) für die IT-Systeme von ihrer jeweiligen Heimat-Uni. Über **Föderati onen** (SSO, Keycloak) können diese univertsitätsspezifischen Accounts zum **Tei l** auch in IT-Systemen der jeweiligen Gast-Uni genutzt werden. Da jedoch sehr vielfältige und heterogene Infrastrukturen mit entsprechender Rechtverwaltung ....< /span>

**+**

**+**

**+**

<span style="color: rgb(0, 0, 0)">'''Online-System"'</span>

### **Zeile 28: Zeile 30:**

[https://online.uni-graz.at/ <span style=" color: rgb(0, 0, 238)">https://online.unigraz-at/</span>]

<span style="color: rgb(0, 0, 0)">Damit alle Daten in beiden Systemen verfügbar sind, ist die Funktion einer '''Kopplung auf

<span style="color: rgb(0, 0, 0)">'''Online-System"'</span>

[https://online.uni-graz.at/ <span style=" color: rgb(0, 0, 238)">https://online.unigraz-at/</span>]

<span style="color: rgb(0, 0, 0)">Damit alle Daten in beiden Systemen verfügbar sind, ist die Funktion einer '''Kopplung auf

**−** Benutzerebene''' vorgesehen. Dies hat jede /r Studierende einmalig selbst über die '''**p ersönlicheVisitenkarte**''' im online-System vorzunehmen. Damit erübrigt sich ein gleichzeitiges händisches Anmelden in beiden Systemen.</span>

<span style="color: rgb(0, 0, 0)">Diese "< /span>[https://bluespice-evaluierung. tugraz.at/w/index.php/Interuniversit%C3% A4re Anmeldung <span style="color: rgb (0, 0, 238)">Interuniversitäre Anmeldung< /span>]<span style="color: rgb(0, 0, 0)" >" (</span>[https://bluespice-evaluierung. tugraz.at/w/index.php/WikiBereich1:IA  $\epsilon$ span style="color: rgb(0, 0, 238)">IA $\epsilon$ /span>]<span style="color: rgb(0, 0, 0)">) ist für die Bediensteten in der Visitenkarte verfügbar und bei den Studierenden auf der online-Startseite. Die so verwendbare Einstiegsapplikation ist bei Bediensteten und Studierenden unterschiedlich, die Applikation zur Kopplung und Datensynchronisation danach ident.< /span>

**+** Benutzerebene''' vorgesehen. Dies hat jede /r Studierende einmalig selbst über die '''**p ersönliche Visitenkarte**''' im online-System vorzunehmen. Damit erübrigt sich ein gleichzeitiges händisches Anmelden in beiden Systemen.</span>

<span style="color: rgb(0, 0, 0)">Diese "< /span>[https://bluespice-evaluierung. tugraz.at/w/index.php/Interuniversit%C3% A4re Anmeldung <span style="color: rgb (0, 0, 238)">Interuniversitäre Anmeldung< /span>]<span style="color: rgb(0, 0, 0)" >" (</span>[https://bluespice-evaluierung. tugraz.at/w/index.php/WikiBereich1:IA  $<$ span style="color: rgb $(0, 0, 238)$ ">IA $<$ /span>]<span style="color: rgb(0, 0, 0)">) ist für die Bediensteten in der Visitenkarte verfügbar und bei den Studierenden auf der online-Startseite. Die so verwendbare Einstiegsapplikation ist bei Bediensteten und Studierenden unterschiedlich, die Applikation zur Kopplung und Datensynchronisation danach ident.< /span>

# Version vom 14. Oktober 2021, 17:35 Uhr

# **NaWi-Graz Informationsplattform für Studierende und Lehrende**

Der Internetauftritt dieser Kooperation ist [https://www.nawigraz.at/;](https://www.nawigraz.at/) dort sind alle relevanten und öffentlich zugänglichen Information zu der Kooperation zu finden. Der Inhalt wird vom **NAWI Graz Koordinationsbüro** gepflegt.

Dieses Wiki ist primär für die Bereitstellung von Anleitungen, Links und sonstigen Hilfen vorgesehen, um den Lehrenden und Studierenden den Umgang mit den systembedingten Besonderheiten zu erleichtern.

# **Kontakt**

NAWI Graz Koordinationsbüro

Mozartgasse 12/28010 Graz

Tel. +43 664 9632204

Studierende erhalten wie Bedienstete ihre elektronische Indentität (Accout-/Benutzername) für die IT-Systeme von ihrer jeweiligen Heimat-Uni. Über Föderationen (SSO, Keycloak) können diese univertsitätsspezifischen Accounts zum Teil auch in IT-Systemen der jeweiligen Gast-Uni genutzt werden. Da jedoch sehr vielfältige und heterogene Infrastrukturen mit entsprechender Rechtverwaltung ....

# **Online-System**

Die Verwaltung der persönlichen und studienrelevanten Daten erfolgt in dem online-System der jeweiligen Heimat-Uni:

# <https://online.tugraz.at/>

# [https://online.uni-graz-at/](https://online.uni-graz.at/)

Damit alle Daten in beiden Systemen verfügbar sind, ist die Funktion einer **Kopplung auf Benutzerebene** vorgesehen. Dies hat jede/r Studierende einmalig selbst über die **persönliche Visitenkarte** im online-System vorzunehmen. Damit erübrigt sich ein gleichzeitiges händisches Anmelden in beiden Systemen.

Diese ["Interuniversitäre Anmeldung](https://bluespice-evaluierung.tugraz.at/w/index.php/Interuniversit%C3%A4re_Anmeldung)" ([IA\)](https://bluespice-evaluierung.tugraz.at/w/index.php/WikiBereich1:IA) ist für die Bediensteten in der Visitenkarte verfügbar und bei den Studierenden auf der online-Startseite. Die so verwendbare Einstiegsapplikation ist bei Bediensteten und Studierenden unterschiedlich, die Applikation zur Kopplung und Datensynchronisation danach ident.

# **Hinweis für die online-SysOps**

Der bestehende **Prüfungsdatenaustausch** bzgl. NaWi kann nicht gleichzeitig mit dem AHESN Service "Prüfungsdatenaustausch" erfolgen.Die interuniversitäre **Prüfungsanmeldung** im NaWi ist davon nicht betroffen.

## **MediaWiki wurde installiert.**

Hilfe zur Benutzung und Konfiguration der Wiki-Software findest du im [Benutzerhandbuch.](https://www.mediawiki.org/wiki/Special:MyLanguage/Help:Contents)

- [Liste der Konfigurationsvariablen](https://www.mediawiki.org/wiki/Special:MyLanguage/Manual:Configuration_settings)
- [MediaWiki-FAQ](https://www.mediawiki.org/wiki/Special:MyLanguage/Manual:FAQ)
- [Mailingliste neuer MediaWiki-Versionen](https://lists.wikimedia.org/mailman/listinfo/mediawiki-announce)
- [Übersetze MediaWiki für deine Sprache](https://www.mediawiki.org/wiki/Special:MyLanguage/Localisation#Translation_resources)
- [Erfahre, wie du Spam auf deinem Wiki bekämpfen kannst](https://www.mediawiki.org/wiki/Special:MyLanguage/Manual:Combating_spam)

[Versionsgeschichte interaktiv durchsuchen](https://wiki.tugraz.at) [VisuellWikitext](https://wiki.tugraz.at)

# **[\(Quelltext anzeigen\)](#page-1-0)**

#### [Fa886d3111223515](https://wiki.tugraz.at/nawigraz/index.php/Benutzer:Fa886d3111223515) ([Diskussion](https://wiki.tugraz.at/nawigraz/index.php?title=Benutzer_Diskussion:Fa886d3111223515&action=view) | [Beiträge](https://wiki.tugraz.at/nawigraz/index.php/Spezial:Beitr%C3%A4ge/Fa886d3111223515)) [Markierung:](https://wiki.tugraz.at/nawigraz/index.php/Spezial:Markierungen) [Visuelle Bearbeitung](https://wiki.tugraz.at/nawigraz/index.php?title=Projekt:VisualEditor&action=view) [← Zum vorherigen Versionsunterschied](#page-1-0)

#### **Zeile 18: Zeile 18:**

**−**

### **[Version vom 14. Oktober 2021, 17:34 Uhr](#page-1-0) [Version vom 14. Oktober 2021, 17:35 Uhr](#page-1-0) ([Quelltext anzeigen](#page-1-0))**

[Fa886d3111223515](https://wiki.tugraz.at/nawigraz/index.php/Benutzer:Fa886d3111223515) [\(Diskussion](https://wiki.tugraz.at/nawigraz/index.php?title=Benutzer_Diskussion:Fa886d3111223515&action=view) | [Beiträge\)](https://wiki.tugraz.at/nawigraz/index.php/Spezial:Beitr%C3%A4ge/Fa886d3111223515) [Markierung](https://wiki.tugraz.at/nawigraz/index.php/Spezial:Markierungen): [Visuelle Bearbeitung](https://wiki.tugraz.at/nawigraz/index.php?title=Projekt:VisualEditor&action=view) [Zum nächsten Versionsunterschied →](#page-1-0)

<span style="color: rgb(0, 0, 0)" >'''Identitäten'''</span>

<span style="color: rgb(0, 0, 0)" >'''Identitäten'''</span>

 $\le$ span style="color: rgb $(0, 0, 0)$ " >Studierende erhalten wie Bedienstete ihre elektronische Indentität (Accout- /Benutzername) für die IT-Systeme von ihrer jeweiligen Heimat-Uni. Über **FÖderati onen** (SSO, Keycloak) können diese univertsitätsspezifischen Accounts zum **teil** auch in IT-Systemen der jeweiligen Gast-Uni genutzt werden. Da jedoch sehr vielfältige und heterogene Infrastrukturen mit entsprechender Rechtverwaltung ....< /span>

 $\le$ span style="color: rgb $(0, 0, 0)$ " >Studierende erhalten wie Bedienstete ihre elektronische Indentität (Accout- /Benutzername) für die IT-Systeme von ihrer jeweiligen Heimat-Uni. Über **Föderati onen** (SSO, Keycloak) können diese univertsitätsspezifischen Accounts zum **Tei l** auch in IT-Systemen der jeweiligen Gast-Uni genutzt werden. Da jedoch sehr vielfältige und heterogene Infrastrukturen mit entsprechender Rechtverwaltung ....< /span>

**+**

**+**

**+**

<span style="color: rgb(0, 0, 0)">'''Online-System"'</span>

#### **Zeile 28: Zeile 30:**

[https://online.uni-graz.at/ <span style=" color: rgb(0, 0, 238)">https://online.unigraz-at/</span>]

<span style="color: rgb(0, 0, 0)">Damit alle Daten in beiden Systemen verfügbar sind, ist die Funktion einer '''Kopplung auf

<span style="color: rgb(0, 0, 0)">'''Online-System"'</span>

[https://online.uni-graz.at/ <span style=" color: rgb(0, 0, 238)">https://online.unigraz-at/</span>]

**−** Benutzerebene''' vorgesehen. Dies hat jede /r Studierende einmalig selbst über die '''**p ersönlicheVisitenkarte**''' im online-System vorzunehmen. Damit erübrigt sich ein gleichzeitiges händisches Anmelden in beiden Systemen.</span>

<span style="color: rgb(0, 0, 0)">Diese "< /span>[https://bluespice-evaluierung. tugraz.at/w/index.php/Interuniversit%C3% A4re Anmeldung <span style="color: rgb (0, 0, 238)">Interuniversitäre Anmeldung< /span>]<span style="color: rgb(0, 0, 0)" >" (</span>[https://bluespice-evaluierung. tugraz.at/w/index.php/WikiBereich1:IA  $\epsilon$ span style="color: rgb(0, 0, 238)">IA $\epsilon$ /span>]<span style="color: rgb(0, 0, 0)">) ist für die Bediensteten in der Visitenkarte verfügbar und bei den Studierenden auf der online-Startseite. Die so verwendbare Einstiegsapplikation ist bei Bediensteten und Studierenden unterschiedlich, die Applikation zur Kopplung und Datensynchronisation danach ident.< /span>

**+** Benutzerebene''' vorgesehen. Dies hat jede /r Studierende einmalig selbst über die '''**p ersönliche Visitenkarte**''' im online-System vorzunehmen. Damit erübrigt sich ein gleichzeitiges händisches Anmelden in beiden Systemen.</span>

<span style="color: rgb(0, 0, 0)">Diese "< /span>[https://bluespice-evaluierung. tugraz.at/w/index.php/Interuniversit%C3% A4re Anmeldung <span style="color: rgb (0, 0, 238)">Interuniversitäre Anmeldung< /span>]<span style="color: rgb(0, 0, 0)" >" (</span>[https://bluespice-evaluierung. tugraz.at/w/index.php/WikiBereich1:IA  $<$ span style="color: rgb $(0, 0, 238)$ ">IA $<$ /span>]<span style="color: rgb(0, 0, 0)">) ist für die Bediensteten in der Visitenkarte verfügbar und bei den Studierenden auf der online-Startseite. Die so verwendbare Einstiegsapplikation ist bei Bediensteten und Studierenden unterschiedlich, die Applikation zur Kopplung und Datensynchronisation danach ident.< /span>

# Version vom 14. Oktober 2021, 17:35 Uhr

## **NaWi-Graz Informationsplattform für Studierende und Lehrende**

Der Internetauftritt dieser Kooperation ist [https://www.nawigraz.at/;](https://www.nawigraz.at/) dort sind alle relevanten und öffentlich zugänglichen Information zu der Kooperation zu finden. Der Inhalt wird vom **NAWI Graz Koordinationsbüro** gepflegt.

Dieses Wiki ist primär für die Bereitstellung von Anleitungen, Links und sonstigen Hilfen vorgesehen, um den Lehrenden und Studierenden den Umgang mit den systembedingten Besonderheiten zu erleichtern.

### **Kontakt**

NAWI Graz Koordinationsbüro

Mozartgasse 12/28010 Graz

Tel. +43 664 9632204

Studierende erhalten wie Bedienstete ihre elektronische Indentität (Accout-/Benutzername) für die IT-Systeme von ihrer jeweiligen Heimat-Uni. Über Föderationen (SSO, Keycloak) können diese univertsitätsspezifischen Accounts zum Teil auch in IT-Systemen der jeweiligen Gast-Uni genutzt werden. Da jedoch sehr vielfältige und heterogene Infrastrukturen mit entsprechender Rechtverwaltung ....

### **Online-System**

Die Verwaltung der persönlichen und studienrelevanten Daten erfolgt in dem online-System der jeweiligen Heimat-Uni:

### <https://online.tugraz.at/>

#### [https://online.uni-graz-at/](https://online.uni-graz.at/)

Damit alle Daten in beiden Systemen verfügbar sind, ist die Funktion einer **Kopplung auf Benutzerebene** vorgesehen. Dies hat jede/r Studierende einmalig selbst über die **persönliche Visitenkarte** im online-System vorzunehmen. Damit erübrigt sich ein gleichzeitiges händisches Anmelden in beiden Systemen.

Diese ["Interuniversitäre Anmeldung](https://bluespice-evaluierung.tugraz.at/w/index.php/Interuniversit%C3%A4re_Anmeldung)" ([IA\)](https://bluespice-evaluierung.tugraz.at/w/index.php/WikiBereich1:IA) ist für die Bediensteten in der Visitenkarte verfügbar und bei den Studierenden auf der online-Startseite. Die so verwendbare Einstiegsapplikation ist bei Bediensteten und Studierenden unterschiedlich, die Applikation zur Kopplung und Datensynchronisation danach ident.

### **Hinweis für die online-SysOps**

Der bestehende **Prüfungsdatenaustausch** bzgl. NaWi kann nicht gleichzeitig mit dem AHESN Service "Prüfungsdatenaustausch" erfolgen.Die interuniversitäre **Prüfungsanmeldung** im NaWi ist davon nicht betroffen.

### **MediaWiki wurde installiert.**

Hilfe zur Benutzung und Konfiguration der Wiki-Software findest du im [Benutzerhandbuch.](https://www.mediawiki.org/wiki/Special:MyLanguage/Help:Contents)

- [Liste der Konfigurationsvariablen](https://www.mediawiki.org/wiki/Special:MyLanguage/Manual:Configuration_settings)
- [MediaWiki-FAQ](https://www.mediawiki.org/wiki/Special:MyLanguage/Manual:FAQ)
- [Mailingliste neuer MediaWiki-Versionen](https://lists.wikimedia.org/mailman/listinfo/mediawiki-announce)

- [Übersetze MediaWiki für deine Sprache](https://www.mediawiki.org/wiki/Special:MyLanguage/Localisation#Translation_resources)
- [Erfahre, wie du Spam auf deinem Wiki bekämpfen kannst](https://www.mediawiki.org/wiki/Special:MyLanguage/Manual:Combating_spam)

[Versionsgeschichte interaktiv durchsuchen](https://wiki.tugraz.at) [VisuellWikitext](https://wiki.tugraz.at)

# **[\(Quelltext anzeigen\)](#page-1-0)**

[Fa886d3111223515](https://wiki.tugraz.at/nawigraz/index.php/Benutzer:Fa886d3111223515) ([Diskussion](https://wiki.tugraz.at/nawigraz/index.php?title=Benutzer_Diskussion:Fa886d3111223515&action=view) | [Beiträge](https://wiki.tugraz.at/nawigraz/index.php/Spezial:Beitr%C3%A4ge/Fa886d3111223515)) [Markierung:](https://wiki.tugraz.at/nawigraz/index.php/Spezial:Markierungen) [Visuelle Bearbeitung](https://wiki.tugraz.at/nawigraz/index.php?title=Projekt:VisualEditor&action=view) [← Zum vorherigen Versionsunterschied](#page-1-0)

#### **Zeile 18: Zeile 18:**

**−**

### **[Version vom 14. Oktober 2021, 17:34 Uhr](#page-1-0) [Version vom 14. Oktober 2021, 17:35 Uhr](#page-1-0) ([Quelltext anzeigen](#page-1-0))**

[Fa886d3111223515](https://wiki.tugraz.at/nawigraz/index.php/Benutzer:Fa886d3111223515) [\(Diskussion](https://wiki.tugraz.at/nawigraz/index.php?title=Benutzer_Diskussion:Fa886d3111223515&action=view) | [Beiträge\)](https://wiki.tugraz.at/nawigraz/index.php/Spezial:Beitr%C3%A4ge/Fa886d3111223515) [Markierung](https://wiki.tugraz.at/nawigraz/index.php/Spezial:Markierungen): [Visuelle Bearbeitung](https://wiki.tugraz.at/nawigraz/index.php?title=Projekt:VisualEditor&action=view) [Zum nächsten Versionsunterschied →](#page-1-0)

<span style="color: rgb(0, 0, 0)" >'''Identitäten'''</span>

<span style="color: rgb(0, 0, 0)" >'''Identitäten'''</span>

 $\le$ span style="color: rgb $(0, 0, 0)$ " >Studierende erhalten wie Bedienstete ihre elektronische Indentität (Accout- /Benutzername) für die IT-Systeme von ihrer jeweiligen Heimat-Uni. Über **FÖderati onen** (SSO, Keycloak) können diese univertsitätsspezifischen Accounts zum **teil** auch in IT-Systemen der jeweiligen Gast-Uni genutzt werden. Da jedoch sehr vielfältige und heterogene Infrastrukturen mit entsprechender Rechtverwaltung ....< /span>

 $\le$ span style="color: rgb $(0, 0, 0)$ " >Studierende erhalten wie Bedienstete ihre elektronische Indentität (Accout- /Benutzername) für die IT-Systeme von ihrer jeweiligen Heimat-Uni. Über **Föderati onen** (SSO, Keycloak) können diese univertsitätsspezifischen Accounts zum **Tei l** auch in IT-Systemen der jeweiligen Gast-Uni genutzt werden. Da jedoch sehr vielfältige und heterogene Infrastrukturen mit entsprechender Rechtverwaltung ....< /span>

**+**

**+**

**+**

<span style="color: rgb(0, 0, 0)">'''Online-System"'</span>

#### **Zeile 28: Zeile 30:**

[https://online.uni-graz.at/ <span style=" color: rgb(0, 0, 238)">https://online.unigraz-at/</span>]

<span style="color: rgb(0, 0, 0)">Damit alle Daten in beiden Systemen verfügbar sind, ist die Funktion einer '''Kopplung auf

<span style="color: rgb(0, 0, 0)">'''Online-System"'</span>

[https://online.uni-graz.at/ <span style=" color: rgb(0, 0, 238)">https://online.unigraz-at/</span>]

**−** Benutzerebene''' vorgesehen. Dies hat jede /r Studierende einmalig selbst über die '''**p ersönlicheVisitenkarte**''' im online-System vorzunehmen. Damit erübrigt sich ein gleichzeitiges händisches Anmelden in beiden Systemen.</span>

<span style="color: rgb(0, 0, 0)">Diese "< /span>[https://bluespice-evaluierung. tugraz.at/w/index.php/Interuniversit%C3% A4re Anmeldung <span style="color: rgb (0, 0, 238)">Interuniversitäre Anmeldung< /span>]<span style="color: rgb(0, 0, 0)" >" (</span>[https://bluespice-evaluierung. tugraz.at/w/index.php/WikiBereich1:IA  $\epsilon$ span style="color: rgb(0, 0, 238)">IA $\epsilon$ /span>]<span style="color: rgb(0, 0, 0)">) ist für die Bediensteten in der Visitenkarte verfügbar und bei den Studierenden auf der online-Startseite. Die so verwendbare Einstiegsapplikation ist bei Bediensteten und Studierenden unterschiedlich, die Applikation zur Kopplung und Datensynchronisation danach ident.< /span>

**+** Benutzerebene''' vorgesehen. Dies hat jede /r Studierende einmalig selbst über die '''**p ersönliche Visitenkarte**''' im online-System vorzunehmen. Damit erübrigt sich ein gleichzeitiges händisches Anmelden in beiden Systemen.</span>

<span style="color: rgb(0, 0, 0)">Diese "< /span>[https://bluespice-evaluierung. tugraz.at/w/index.php/Interuniversit%C3% A4re Anmeldung <span style="color: rgb (0, 0, 238)">Interuniversitäre Anmeldung< /span>]<span style="color: rgb(0, 0, 0)" >" (</span>[https://bluespice-evaluierung. tugraz.at/w/index.php/WikiBereich1:IA  $<$ span style="color: rgb $(0, 0, 238)$ ">IA $<$ /span>]<span style="color: rgb(0, 0, 0)">) ist für die Bediensteten in der Visitenkarte verfügbar und bei den Studierenden auf der online-Startseite. Die so verwendbare Einstiegsapplikation ist bei Bediensteten und Studierenden unterschiedlich, die Applikation zur Kopplung und Datensynchronisation danach ident.< /span>

# Version vom 14. Oktober 2021, 17:35 Uhr

## **NaWi-Graz Informationsplattform für Studierende und Lehrende**

Der Internetauftritt dieser Kooperation ist [https://www.nawigraz.at/;](https://www.nawigraz.at/) dort sind alle relevanten und öffentlich zugänglichen Information zu der Kooperation zu finden. Der Inhalt wird vom **NAWI Graz Koordinationsbüro** gepflegt.

Dieses Wiki ist primär für die Bereitstellung von Anleitungen, Links und sonstigen Hilfen vorgesehen, um den Lehrenden und Studierenden den Umgang mit den systembedingten Besonderheiten zu erleichtern.

### **Kontakt**

NAWI Graz Koordinationsbüro

Mozartgasse 12/28010 Graz

Tel. +43 664 9632204

Studierende erhalten wie Bedienstete ihre elektronische Indentität (Accout-/Benutzername) für die IT-Systeme von ihrer jeweiligen Heimat-Uni. Über Föderationen (SSO, Keycloak) können diese univertsitätsspezifischen Accounts zum Teil auch in IT-Systemen der jeweiligen Gast-Uni genutzt werden. Da jedoch sehr vielfältige und heterogene Infrastrukturen mit entsprechender Rechtverwaltung ....

### **Online-System**

Die Verwaltung der persönlichen und studienrelevanten Daten erfolgt in dem online-System der jeweiligen Heimat-Uni:

### <https://online.tugraz.at/>

#### [https://online.uni-graz-at/](https://online.uni-graz.at/)

Damit alle Daten in beiden Systemen verfügbar sind, ist die Funktion einer **Kopplung auf Benutzerebene** vorgesehen. Dies hat jede/r Studierende einmalig selbst über die **persönliche Visitenkarte** im online-System vorzunehmen. Damit erübrigt sich ein gleichzeitiges händisches Anmelden in beiden Systemen.

Diese ["Interuniversitäre Anmeldung](https://bluespice-evaluierung.tugraz.at/w/index.php/Interuniversit%C3%A4re_Anmeldung)" ([IA\)](https://bluespice-evaluierung.tugraz.at/w/index.php/WikiBereich1:IA) ist für die Bediensteten in der Visitenkarte verfügbar und bei den Studierenden auf der online-Startseite. Die so verwendbare Einstiegsapplikation ist bei Bediensteten und Studierenden unterschiedlich, die Applikation zur Kopplung und Datensynchronisation danach ident.

### **Hinweis für die online-SysOps**

Der bestehende **Prüfungsdatenaustausch** bzgl. NaWi kann nicht gleichzeitig mit dem AHESN Service "Prüfungsdatenaustausch" erfolgen.Die interuniversitäre **Prüfungsanmeldung** im NaWi ist davon nicht betroffen.

### **MediaWiki wurde installiert.**

Hilfe zur Benutzung und Konfiguration der Wiki-Software findest du im [Benutzerhandbuch.](https://www.mediawiki.org/wiki/Special:MyLanguage/Help:Contents)

- [Liste der Konfigurationsvariablen](https://www.mediawiki.org/wiki/Special:MyLanguage/Manual:Configuration_settings)
- [MediaWiki-FAQ](https://www.mediawiki.org/wiki/Special:MyLanguage/Manual:FAQ)
- [Mailingliste neuer MediaWiki-Versionen](https://lists.wikimedia.org/mailman/listinfo/mediawiki-announce)

- [Übersetze MediaWiki für deine Sprache](https://www.mediawiki.org/wiki/Special:MyLanguage/Localisation#Translation_resources)
- [Erfahre, wie du Spam auf deinem Wiki bekämpfen kannst](https://www.mediawiki.org/wiki/Special:MyLanguage/Manual:Combating_spam)

[Versionsgeschichte interaktiv durchsuchen](https://wiki.tugraz.at) [VisuellWikitext](https://wiki.tugraz.at)

# **[\(Quelltext anzeigen\)](#page-1-0)**

#### [Fa886d3111223515](https://wiki.tugraz.at/nawigraz/index.php/Benutzer:Fa886d3111223515) ([Diskussion](https://wiki.tugraz.at/nawigraz/index.php?title=Benutzer_Diskussion:Fa886d3111223515&action=view) | [Beiträge](https://wiki.tugraz.at/nawigraz/index.php/Spezial:Beitr%C3%A4ge/Fa886d3111223515)) [Markierung:](https://wiki.tugraz.at/nawigraz/index.php/Spezial:Markierungen) [Visuelle Bearbeitung](https://wiki.tugraz.at/nawigraz/index.php?title=Projekt:VisualEditor&action=view) [← Zum vorherigen Versionsunterschied](#page-1-0)

#### **Zeile 18: Zeile 18:**

**−**

### **[Version vom 14. Oktober 2021, 17:34 Uhr](#page-1-0) [Version vom 14. Oktober 2021, 17:35 Uhr](#page-1-0) ([Quelltext anzeigen](#page-1-0))**

[Fa886d3111223515](https://wiki.tugraz.at/nawigraz/index.php/Benutzer:Fa886d3111223515) [\(Diskussion](https://wiki.tugraz.at/nawigraz/index.php?title=Benutzer_Diskussion:Fa886d3111223515&action=view) | [Beiträge\)](https://wiki.tugraz.at/nawigraz/index.php/Spezial:Beitr%C3%A4ge/Fa886d3111223515) [Markierung](https://wiki.tugraz.at/nawigraz/index.php/Spezial:Markierungen): [Visuelle Bearbeitung](https://wiki.tugraz.at/nawigraz/index.php?title=Projekt:VisualEditor&action=view) [Zum nächsten Versionsunterschied →](#page-1-0)

<span style="color: rgb(0, 0, 0)" >'''Identitäten'''</span>

<span style="color: rgb(0, 0, 0)" >'''Identitäten'''</span>

 $\le$ span style="color: rgb $(0, 0, 0)$ " >Studierende erhalten wie Bedienstete ihre elektronische Indentität (Accout- /Benutzername) für die IT-Systeme von ihrer jeweiligen Heimat-Uni. Über **FÖderati onen** (SSO, Keycloak) können diese univertsitätsspezifischen Accounts zum **teil** auch in IT-Systemen der jeweiligen Gast-Uni genutzt werden. Da jedoch sehr vielfältige und heterogene Infrastrukturen mit entsprechender Rechtverwaltung ....< /span>

 $\le$ span style="color: rgb $(0, 0, 0)$ " >Studierende erhalten wie Bedienstete ihre elektronische Indentität (Accout- /Benutzername) für die IT-Systeme von ihrer jeweiligen Heimat-Uni. Über **Föderati onen** (SSO, Keycloak) können diese univertsitätsspezifischen Accounts zum **Tei l** auch in IT-Systemen der jeweiligen Gast-Uni genutzt werden. Da jedoch sehr vielfältige und heterogene Infrastrukturen mit entsprechender Rechtverwaltung ....< /span>

**+**

**+**

**+**

<span style="color: rgb(0, 0, 0)">'''Online-System"'</span>

#### **Zeile 28: Zeile 30:**

[https://online.uni-graz.at/ <span style=" color: rgb(0, 0, 238)">https://online.unigraz-at/</span>]

<span style="color: rgb(0, 0, 0)">Damit alle Daten in beiden Systemen verfügbar sind, ist die Funktion einer '''Kopplung auf

<span style="color: rgb(0, 0, 0)">'''Online-System"'</span>

[https://online.uni-graz.at/ <span style=" color: rgb(0, 0, 238)">https://online.unigraz-at/</span>]

**−** Benutzerebene''' vorgesehen. Dies hat jede /r Studierende einmalig selbst über die '''**p ersönlicheVisitenkarte**''' im online-System vorzunehmen. Damit erübrigt sich ein gleichzeitiges händisches Anmelden in beiden Systemen.</span>

<span style="color: rgb(0, 0, 0)">Diese "< /span>[https://bluespice-evaluierung. tugraz.at/w/index.php/Interuniversit%C3% A4re Anmeldung <span style="color: rgb (0, 0, 238)">Interuniversitäre Anmeldung< /span>]<span style="color: rgb(0, 0, 0)" >" (</span>[https://bluespice-evaluierung. tugraz.at/w/index.php/WikiBereich1:IA  $\epsilon$ span style="color: rgb(0, 0, 238)">IA $\epsilon$ /span>]<span style="color: rgb(0, 0, 0)">) ist für die Bediensteten in der Visitenkarte verfügbar und bei den Studierenden auf der online-Startseite. Die so verwendbare Einstiegsapplikation ist bei Bediensteten und Studierenden unterschiedlich, die Applikation zur Kopplung und Datensynchronisation danach ident.< /span>

**+** Benutzerebene''' vorgesehen. Dies hat jede /r Studierende einmalig selbst über die '''**p ersönliche Visitenkarte**''' im online-System vorzunehmen. Damit erübrigt sich ein gleichzeitiges händisches Anmelden in beiden Systemen.</span>

<span style="color: rgb(0, 0, 0)">Diese "< /span>[https://bluespice-evaluierung. tugraz.at/w/index.php/Interuniversit%C3% A4re Anmeldung <span style="color: rgb (0, 0, 238)">Interuniversitäre Anmeldung< /span>]<span style="color: rgb(0, 0, 0)" >" (</span>[https://bluespice-evaluierung. tugraz.at/w/index.php/WikiBereich1:IA  $<$ span style="color: rgb $(0, 0, 238)$ ">IA $<$ /span>]<span style="color: rgb(0, 0, 0)">) ist für die Bediensteten in der Visitenkarte verfügbar und bei den Studierenden auf der online-Startseite. Die so verwendbare Einstiegsapplikation ist bei Bediensteten und Studierenden unterschiedlich, die Applikation zur Kopplung und Datensynchronisation danach ident.< /span>

# Version vom 14. Oktober 2021, 17:35 Uhr

## **NaWi-Graz Informationsplattform für Studierende und Lehrende**

Der Internetauftritt dieser Kooperation ist [https://www.nawigraz.at/;](https://www.nawigraz.at/) dort sind alle relevanten und öffentlich zugänglichen Information zu der Kooperation zu finden. Der Inhalt wird vom **NAWI Graz Koordinationsbüro** gepflegt.

Dieses Wiki ist primär für die Bereitstellung von Anleitungen, Links und sonstigen Hilfen vorgesehen, um den Lehrenden und Studierenden den Umgang mit den systembedingten Besonderheiten zu erleichtern.

### **Kontakt**

NAWI Graz Koordinationsbüro

Mozartgasse 12/28010 Graz

Tel. +43 664 9632204

Studierende erhalten wie Bedienstete ihre elektronische Indentität (Accout-/Benutzername) für die IT-Systeme von ihrer jeweiligen Heimat-Uni. Über Föderationen (SSO, Keycloak) können diese univertsitätsspezifischen Accounts zum Teil auch in IT-Systemen der jeweiligen Gast-Uni genutzt werden. Da jedoch sehr vielfältige und heterogene Infrastrukturen mit entsprechender Rechtverwaltung ....

### **Online-System**

Die Verwaltung der persönlichen und studienrelevanten Daten erfolgt in dem online-System der jeweiligen Heimat-Uni:

### <https://online.tugraz.at/>

#### [https://online.uni-graz-at/](https://online.uni-graz.at/)

Damit alle Daten in beiden Systemen verfügbar sind, ist die Funktion einer **Kopplung auf Benutzerebene** vorgesehen. Dies hat jede/r Studierende einmalig selbst über die **persönliche Visitenkarte** im online-System vorzunehmen. Damit erübrigt sich ein gleichzeitiges händisches Anmelden in beiden Systemen.

Diese ["Interuniversitäre Anmeldung](https://bluespice-evaluierung.tugraz.at/w/index.php/Interuniversit%C3%A4re_Anmeldung)" ([IA\)](https://bluespice-evaluierung.tugraz.at/w/index.php/WikiBereich1:IA) ist für die Bediensteten in der Visitenkarte verfügbar und bei den Studierenden auf der online-Startseite. Die so verwendbare Einstiegsapplikation ist bei Bediensteten und Studierenden unterschiedlich, die Applikation zur Kopplung und Datensynchronisation danach ident.

### **Hinweis für die online-SysOps**

Der bestehende **Prüfungsdatenaustausch** bzgl. NaWi kann nicht gleichzeitig mit dem AHESN Service "Prüfungsdatenaustausch" erfolgen.Die interuniversitäre **Prüfungsanmeldung** im NaWi ist davon nicht betroffen.

### **MediaWiki wurde installiert.**

Hilfe zur Benutzung und Konfiguration der Wiki-Software findest du im [Benutzerhandbuch.](https://www.mediawiki.org/wiki/Special:MyLanguage/Help:Contents)

- [Liste der Konfigurationsvariablen](https://www.mediawiki.org/wiki/Special:MyLanguage/Manual:Configuration_settings)
- [MediaWiki-FAQ](https://www.mediawiki.org/wiki/Special:MyLanguage/Manual:FAQ)
- [Mailingliste neuer MediaWiki-Versionen](https://lists.wikimedia.org/mailman/listinfo/mediawiki-announce)

- [Übersetze MediaWiki für deine Sprache](https://www.mediawiki.org/wiki/Special:MyLanguage/Localisation#Translation_resources)
- [Erfahre, wie du Spam auf deinem Wiki bekämpfen kannst](https://www.mediawiki.org/wiki/Special:MyLanguage/Manual:Combating_spam)

[Versionsgeschichte interaktiv durchsuchen](https://wiki.tugraz.at) [VisuellWikitext](https://wiki.tugraz.at)

# **[\(Quelltext anzeigen\)](#page-1-0)**

#### [Fa886d3111223515](https://wiki.tugraz.at/nawigraz/index.php/Benutzer:Fa886d3111223515) ([Diskussion](https://wiki.tugraz.at/nawigraz/index.php?title=Benutzer_Diskussion:Fa886d3111223515&action=view) | [Beiträge](https://wiki.tugraz.at/nawigraz/index.php/Spezial:Beitr%C3%A4ge/Fa886d3111223515)) [Markierung:](https://wiki.tugraz.at/nawigraz/index.php/Spezial:Markierungen) [Visuelle Bearbeitung](https://wiki.tugraz.at/nawigraz/index.php?title=Projekt:VisualEditor&action=view) [← Zum vorherigen Versionsunterschied](#page-1-0)

#### **Zeile 18: Zeile 18:**

**−**

### **[Version vom 14. Oktober 2021, 17:34 Uhr](#page-1-0) [Version vom 14. Oktober 2021, 17:35 Uhr](#page-1-0) ([Quelltext anzeigen](#page-1-0))**

[Fa886d3111223515](https://wiki.tugraz.at/nawigraz/index.php/Benutzer:Fa886d3111223515) [\(Diskussion](https://wiki.tugraz.at/nawigraz/index.php?title=Benutzer_Diskussion:Fa886d3111223515&action=view) | [Beiträge\)](https://wiki.tugraz.at/nawigraz/index.php/Spezial:Beitr%C3%A4ge/Fa886d3111223515) [Markierung](https://wiki.tugraz.at/nawigraz/index.php/Spezial:Markierungen): [Visuelle Bearbeitung](https://wiki.tugraz.at/nawigraz/index.php?title=Projekt:VisualEditor&action=view) [Zum nächsten Versionsunterschied →](#page-1-0)

<span style="color: rgb(0, 0, 0)" >'''Identitäten'''</span>

<span style="color: rgb(0, 0, 0)" >'''Identitäten'''</span>

 $\le$ span style="color: rgb $(0, 0, 0)$ " >Studierende erhalten wie Bedienstete ihre elektronische Indentität (Accout- /Benutzername) für die IT-Systeme von ihrer jeweiligen Heimat-Uni. Über **FÖderati onen** (SSO, Keycloak) können diese univertsitätsspezifischen Accounts zum **teil** auch in IT-Systemen der jeweiligen Gast-Uni genutzt werden. Da jedoch sehr vielfältige und heterogene Infrastrukturen mit entsprechender Rechtverwaltung ....< /span>

 $\le$ span style="color: rgb $(0, 0, 0)$ " >Studierende erhalten wie Bedienstete ihre elektronische Indentität (Accout- /Benutzername) für die IT-Systeme von ihrer jeweiligen Heimat-Uni. Über **Föderati onen** (SSO, Keycloak) können diese univertsitätsspezifischen Accounts zum **Tei l** auch in IT-Systemen der jeweiligen Gast-Uni genutzt werden. Da jedoch sehr vielfältige und heterogene Infrastrukturen mit entsprechender Rechtverwaltung ....< /span>

**+**

**+**

**+**

<span style="color: rgb(0, 0, 0)">'''Online-System"'</span>

#### **Zeile 28: Zeile 30:**

[https://online.uni-graz.at/ <span style=" color: rgb(0, 0, 238)">https://online.unigraz-at/</span>]

<span style="color: rgb(0, 0, 0)">Damit alle Daten in beiden Systemen verfügbar sind, ist die Funktion einer '''Kopplung auf

<span style="color: rgb(0, 0, 0)">'''Online-System"'</span>

[https://online.uni-graz.at/ <span style=" color: rgb(0, 0, 238)">https://online.unigraz-at/</span>]

**−** Benutzerebene''' vorgesehen. Dies hat jede /r Studierende einmalig selbst über die '''**p ersönlicheVisitenkarte**''' im online-System vorzunehmen. Damit erübrigt sich ein gleichzeitiges händisches Anmelden in beiden Systemen.</span>

<span style="color: rgb(0, 0, 0)">Diese "< /span>[https://bluespice-evaluierung. tugraz.at/w/index.php/Interuniversit%C3% A4re Anmeldung <span style="color: rgb (0, 0, 238)">Interuniversitäre Anmeldung< /span>]<span style="color: rgb(0, 0, 0)" >" (</span>[https://bluespice-evaluierung. tugraz.at/w/index.php/WikiBereich1:IA  $\epsilon$ span style="color: rgb(0, 0, 238)">IA $\epsilon$ /span>]<span style="color: rgb(0, 0, 0)">) ist für die Bediensteten in der Visitenkarte verfügbar und bei den Studierenden auf der online-Startseite. Die so verwendbare Einstiegsapplikation ist bei Bediensteten und Studierenden unterschiedlich, die Applikation zur Kopplung und Datensynchronisation danach ident.< /span>

**+** Benutzerebene''' vorgesehen. Dies hat jede /r Studierende einmalig selbst über die '''**p ersönliche Visitenkarte**''' im online-System vorzunehmen. Damit erübrigt sich ein gleichzeitiges händisches Anmelden in beiden Systemen.</span>

<span style="color: rgb(0, 0, 0)">Diese "< /span>[https://bluespice-evaluierung. tugraz.at/w/index.php/Interuniversit%C3% A4re Anmeldung <span style="color: rgb (0, 0, 238)">Interuniversitäre Anmeldung< /span>]<span style="color: rgb(0, 0, 0)" >" (</span>[https://bluespice-evaluierung. tugraz.at/w/index.php/WikiBereich1:IA  $<$ span style="color: rgb $(0, 0, 238)$ ">IA $<$ /span>]<span style="color: rgb(0, 0, 0)">) ist für die Bediensteten in der Visitenkarte verfügbar und bei den Studierenden auf der online-Startseite. Die so verwendbare Einstiegsapplikation ist bei Bediensteten und Studierenden unterschiedlich, die Applikation zur Kopplung und Datensynchronisation danach ident.< /span>

# Version vom 14. Oktober 2021, 17:35 Uhr

## **NaWi-Graz Informationsplattform für Studierende und Lehrende**

Der Internetauftritt dieser Kooperation ist [https://www.nawigraz.at/;](https://www.nawigraz.at/) dort sind alle relevanten und öffentlich zugänglichen Information zu der Kooperation zu finden. Der Inhalt wird vom **NAWI Graz Koordinationsbüro** gepflegt.

Dieses Wiki ist primär für die Bereitstellung von Anleitungen, Links und sonstigen Hilfen vorgesehen, um den Lehrenden und Studierenden den Umgang mit den systembedingten Besonderheiten zu erleichtern.

### **Kontakt**

NAWI Graz Koordinationsbüro

Mozartgasse 12/28010 Graz

Tel. +43 664 9632204

Studierende erhalten wie Bedienstete ihre elektronische Indentität (Accout-/Benutzername) für die IT-Systeme von ihrer jeweiligen Heimat-Uni. Über Föderationen (SSO, Keycloak) können diese univertsitätsspezifischen Accounts zum Teil auch in IT-Systemen der jeweiligen Gast-Uni genutzt werden. Da jedoch sehr vielfältige und heterogene Infrastrukturen mit entsprechender Rechtverwaltung ....

### **Online-System**

Die Verwaltung der persönlichen und studienrelevanten Daten erfolgt in dem online-System der jeweiligen Heimat-Uni:

### <https://online.tugraz.at/>

#### [https://online.uni-graz-at/](https://online.uni-graz.at/)

Damit alle Daten in beiden Systemen verfügbar sind, ist die Funktion einer **Kopplung auf Benutzerebene** vorgesehen. Dies hat jede/r Studierende einmalig selbst über die **persönliche Visitenkarte** im online-System vorzunehmen. Damit erübrigt sich ein gleichzeitiges händisches Anmelden in beiden Systemen.

Diese ["Interuniversitäre Anmeldung](https://bluespice-evaluierung.tugraz.at/w/index.php/Interuniversit%C3%A4re_Anmeldung)" ([IA\)](https://bluespice-evaluierung.tugraz.at/w/index.php/WikiBereich1:IA) ist für die Bediensteten in der Visitenkarte verfügbar und bei den Studierenden auf der online-Startseite. Die so verwendbare Einstiegsapplikation ist bei Bediensteten und Studierenden unterschiedlich, die Applikation zur Kopplung und Datensynchronisation danach ident.

### **Hinweis für die online-SysOps**

Der bestehende **Prüfungsdatenaustausch** bzgl. NaWi kann nicht gleichzeitig mit dem AHESN Service "Prüfungsdatenaustausch" erfolgen.Die interuniversitäre **Prüfungsanmeldung** im NaWi ist davon nicht betroffen.

### **MediaWiki wurde installiert.**

Hilfe zur Benutzung und Konfiguration der Wiki-Software findest du im [Benutzerhandbuch.](https://www.mediawiki.org/wiki/Special:MyLanguage/Help:Contents)

- [Liste der Konfigurationsvariablen](https://www.mediawiki.org/wiki/Special:MyLanguage/Manual:Configuration_settings)
- [MediaWiki-FAQ](https://www.mediawiki.org/wiki/Special:MyLanguage/Manual:FAQ)
- [Mailingliste neuer MediaWiki-Versionen](https://lists.wikimedia.org/mailman/listinfo/mediawiki-announce)

- [Übersetze MediaWiki für deine Sprache](https://www.mediawiki.org/wiki/Special:MyLanguage/Localisation#Translation_resources)
- [Erfahre, wie du Spam auf deinem Wiki bekämpfen kannst](https://www.mediawiki.org/wiki/Special:MyLanguage/Manual:Combating_spam)

[Versionsgeschichte interaktiv durchsuchen](https://wiki.tugraz.at) [VisuellWikitext](https://wiki.tugraz.at)

# **[\(Quelltext anzeigen\)](#page-1-0)**

#### [Fa886d3111223515](https://wiki.tugraz.at/nawigraz/index.php/Benutzer:Fa886d3111223515) ([Diskussion](https://wiki.tugraz.at/nawigraz/index.php?title=Benutzer_Diskussion:Fa886d3111223515&action=view) | [Beiträge](https://wiki.tugraz.at/nawigraz/index.php/Spezial:Beitr%C3%A4ge/Fa886d3111223515)) [Markierung:](https://wiki.tugraz.at/nawigraz/index.php/Spezial:Markierungen) [Visuelle Bearbeitung](https://wiki.tugraz.at/nawigraz/index.php?title=Projekt:VisualEditor&action=view) [← Zum vorherigen Versionsunterschied](#page-1-0)

#### **Zeile 18: Zeile 18:**

**−**

### **[Version vom 14. Oktober 2021, 17:34 Uhr](#page-1-0) [Version vom 14. Oktober 2021, 17:35 Uhr](#page-1-0) ([Quelltext anzeigen](#page-1-0))**

[Fa886d3111223515](https://wiki.tugraz.at/nawigraz/index.php/Benutzer:Fa886d3111223515) [\(Diskussion](https://wiki.tugraz.at/nawigraz/index.php?title=Benutzer_Diskussion:Fa886d3111223515&action=view) | [Beiträge\)](https://wiki.tugraz.at/nawigraz/index.php/Spezial:Beitr%C3%A4ge/Fa886d3111223515) [Markierung](https://wiki.tugraz.at/nawigraz/index.php/Spezial:Markierungen): [Visuelle Bearbeitung](https://wiki.tugraz.at/nawigraz/index.php?title=Projekt:VisualEditor&action=view) [Zum nächsten Versionsunterschied →](#page-1-0)

<span style="color: rgb(0, 0, 0)" >'''Identitäten'''</span>

<span style="color: rgb(0, 0, 0)" >'''Identitäten'''</span>

 $\le$ span style="color: rgb $(0, 0, 0)$ " >Studierende erhalten wie Bedienstete ihre elektronische Indentität (Accout- /Benutzername) für die IT-Systeme von ihrer jeweiligen Heimat-Uni. Über **FÖderati onen** (SSO, Keycloak) können diese univertsitätsspezifischen Accounts zum **teil** auch in IT-Systemen der jeweiligen Gast-Uni genutzt werden. Da jedoch sehr vielfältige und heterogene Infrastrukturen mit entsprechender Rechtverwaltung ....< /span>

 $\le$ span style="color: rgb $(0, 0, 0)$ " >Studierende erhalten wie Bedienstete ihre elektronische Indentität (Accout- /Benutzername) für die IT-Systeme von ihrer jeweiligen Heimat-Uni. Über **Föderati onen** (SSO, Keycloak) können diese univertsitätsspezifischen Accounts zum **Tei l** auch in IT-Systemen der jeweiligen Gast-Uni genutzt werden. Da jedoch sehr vielfältige und heterogene Infrastrukturen mit entsprechender Rechtverwaltung ....< /span>

**+**

**+**

**+**

<span style="color: rgb(0, 0, 0)">'''Online-System"'</span>

#### **Zeile 28: Zeile 30:**

[https://online.uni-graz.at/ <span style=" color: rgb(0, 0, 238)">https://online.unigraz-at/</span>]

<span style="color: rgb(0, 0, 0)">Damit alle Daten in beiden Systemen verfügbar sind, ist die Funktion einer '''Kopplung auf

<span style="color: rgb(0, 0, 0)">'''Online-System"'</span>

[https://online.uni-graz.at/ <span style=" color: rgb(0, 0, 238)">https://online.unigraz-at/</span>]

**−** Benutzerebene''' vorgesehen. Dies hat jede /r Studierende einmalig selbst über die '''**p ersönlicheVisitenkarte**''' im online-System vorzunehmen. Damit erübrigt sich ein gleichzeitiges händisches Anmelden in beiden Systemen.</span>

<span style="color: rgb(0, 0, 0)">Diese "< /span>[https://bluespice-evaluierung. tugraz.at/w/index.php/Interuniversit%C3% A4re Anmeldung <span style="color: rgb (0, 0, 238)">Interuniversitäre Anmeldung< /span>]<span style="color: rgb(0, 0, 0)" >" (</span>[https://bluespice-evaluierung. tugraz.at/w/index.php/WikiBereich1:IA  $\epsilon$ span style="color: rgb(0, 0, 238)">IA $\epsilon$ /span>]<span style="color: rgb(0, 0, 0)">) ist für die Bediensteten in der Visitenkarte verfügbar und bei den Studierenden auf der online-Startseite. Die so verwendbare Einstiegsapplikation ist bei Bediensteten und Studierenden unterschiedlich, die Applikation zur Kopplung und Datensynchronisation danach ident.< /span>

**+** Benutzerebene''' vorgesehen. Dies hat jede /r Studierende einmalig selbst über die '''**p ersönliche Visitenkarte**''' im online-System vorzunehmen. Damit erübrigt sich ein gleichzeitiges händisches Anmelden in beiden Systemen.</span>

<span style="color: rgb(0, 0, 0)">Diese "< /span>[https://bluespice-evaluierung. tugraz.at/w/index.php/Interuniversit%C3% A4re Anmeldung <span style="color: rgb (0, 0, 238)">Interuniversitäre Anmeldung< /span>]<span style="color: rgb(0, 0, 0)" >" (</span>[https://bluespice-evaluierung. tugraz.at/w/index.php/WikiBereich1:IA  $<$ span style="color: rgb $(0, 0, 238)$ ">IA $<$ /span>]<span style="color: rgb(0, 0, 0)">) ist für die Bediensteten in der Visitenkarte verfügbar und bei den Studierenden auf der online-Startseite. Die so verwendbare Einstiegsapplikation ist bei Bediensteten und Studierenden unterschiedlich, die Applikation zur Kopplung und Datensynchronisation danach ident.< /span>

# Version vom 14. Oktober 2021, 17:35 Uhr

## **NaWi-Graz Informationsplattform für Studierende und Lehrende**

Der Internetauftritt dieser Kooperation ist [https://www.nawigraz.at/;](https://www.nawigraz.at/) dort sind alle relevanten und öffentlich zugänglichen Information zu der Kooperation zu finden. Der Inhalt wird vom **NAWI Graz Koordinationsbüro** gepflegt.

Dieses Wiki ist primär für die Bereitstellung von Anleitungen, Links und sonstigen Hilfen vorgesehen, um den Lehrenden und Studierenden den Umgang mit den systembedingten Besonderheiten zu erleichtern.

### **Kontakt**

NAWI Graz Koordinationsbüro

Mozartgasse 12/28010 Graz

Tel. +43 664 9632204

Studierende erhalten wie Bedienstete ihre elektronische Indentität (Accout-/Benutzername) für die IT-Systeme von ihrer jeweiligen Heimat-Uni. Über Föderationen (SSO, Keycloak) können diese univertsitätsspezifischen Accounts zum Teil auch in IT-Systemen der jeweiligen Gast-Uni genutzt werden. Da jedoch sehr vielfältige und heterogene Infrastrukturen mit entsprechender Rechtverwaltung ....

### **Online-System**

Die Verwaltung der persönlichen und studienrelevanten Daten erfolgt in dem online-System der jeweiligen Heimat-Uni:

#### <https://online.tugraz.at/>

#### [https://online.uni-graz-at/](https://online.uni-graz.at/)

Damit alle Daten in beiden Systemen verfügbar sind, ist die Funktion einer **Kopplung auf Benutzerebene** vorgesehen. Dies hat jede/r Studierende einmalig selbst über die **persönliche Visitenkarte** im online-System vorzunehmen. Damit erübrigt sich ein gleichzeitiges händisches Anmelden in beiden Systemen.

Diese ["Interuniversitäre Anmeldung](https://bluespice-evaluierung.tugraz.at/w/index.php/Interuniversit%C3%A4re_Anmeldung)" ([IA\)](https://bluespice-evaluierung.tugraz.at/w/index.php/WikiBereich1:IA) ist für die Bediensteten in der Visitenkarte verfügbar und bei den Studierenden auf der online-Startseite. Die so verwendbare Einstiegsapplikation ist bei Bediensteten und Studierenden unterschiedlich, die Applikation zur Kopplung und Datensynchronisation danach ident.

#### **Hinweis für die online-SysOps**

Der bestehende **Prüfungsdatenaustausch** bzgl. NaWi kann nicht gleichzeitig mit dem AHESN Service "Prüfungsdatenaustausch" erfolgen.Die interuniversitäre **Prüfungsanmeldung** im NaWi ist davon nicht betroffen.

#### **MediaWiki wurde installiert.**

Hilfe zur Benutzung und Konfiguration der Wiki-Software findest du im [Benutzerhandbuch.](https://www.mediawiki.org/wiki/Special:MyLanguage/Help:Contents)

- [Liste der Konfigurationsvariablen](https://www.mediawiki.org/wiki/Special:MyLanguage/Manual:Configuration_settings)
- [MediaWiki-FAQ](https://www.mediawiki.org/wiki/Special:MyLanguage/Manual:FAQ)
- [Mailingliste neuer MediaWiki-Versionen](https://lists.wikimedia.org/mailman/listinfo/mediawiki-announce)

- [Übersetze MediaWiki für deine Sprache](https://www.mediawiki.org/wiki/Special:MyLanguage/Localisation#Translation_resources)
- [Erfahre, wie du Spam auf deinem Wiki bekämpfen kannst](https://www.mediawiki.org/wiki/Special:MyLanguage/Manual:Combating_spam)

[Versionsgeschichte interaktiv durchsuchen](https://wiki.tugraz.at) [VisuellWikitext](https://wiki.tugraz.at)

# **[\(Quelltext anzeigen\)](#page-1-0)**

#### [Fa886d3111223515](https://wiki.tugraz.at/nawigraz/index.php/Benutzer:Fa886d3111223515) ([Diskussion](https://wiki.tugraz.at/nawigraz/index.php?title=Benutzer_Diskussion:Fa886d3111223515&action=view) | [Beiträge](https://wiki.tugraz.at/nawigraz/index.php/Spezial:Beitr%C3%A4ge/Fa886d3111223515)) [Markierung:](https://wiki.tugraz.at/nawigraz/index.php/Spezial:Markierungen) [Visuelle Bearbeitung](https://wiki.tugraz.at/nawigraz/index.php?title=Projekt:VisualEditor&action=view) [← Zum vorherigen Versionsunterschied](#page-1-0)

#### **Zeile 18: Zeile 18:**

**−**

### **[Version vom 14. Oktober 2021, 17:34 Uhr](#page-1-0) [Version vom 14. Oktober 2021, 17:35 Uhr](#page-1-0) ([Quelltext anzeigen](#page-1-0))**

[Fa886d3111223515](https://wiki.tugraz.at/nawigraz/index.php/Benutzer:Fa886d3111223515) [\(Diskussion](https://wiki.tugraz.at/nawigraz/index.php?title=Benutzer_Diskussion:Fa886d3111223515&action=view) | [Beiträge\)](https://wiki.tugraz.at/nawigraz/index.php/Spezial:Beitr%C3%A4ge/Fa886d3111223515) [Markierung](https://wiki.tugraz.at/nawigraz/index.php/Spezial:Markierungen): [Visuelle Bearbeitung](https://wiki.tugraz.at/nawigraz/index.php?title=Projekt:VisualEditor&action=view) [Zum nächsten Versionsunterschied →](#page-1-0)

<span style="color: rgb(0, 0, 0)" >'''Identitäten'''</span>

<span style="color: rgb(0, 0, 0)" >'''Identitäten'''</span>

 $\le$ span style="color: rgb $(0, 0, 0)$ " >Studierende erhalten wie Bedienstete ihre elektronische Indentität (Accout- /Benutzername) für die IT-Systeme von ihrer jeweiligen Heimat-Uni. Über **FÖderati onen** (SSO, Keycloak) können diese univertsitätsspezifischen Accounts zum **teil** auch in IT-Systemen der jeweiligen Gast-Uni genutzt werden. Da jedoch sehr vielfältige und heterogene Infrastrukturen mit entsprechender Rechtverwaltung ....< /span>

 $\le$ span style="color: rgb $(0, 0, 0)$ " >Studierende erhalten wie Bedienstete ihre elektronische Indentität (Accout- /Benutzername) für die IT-Systeme von ihrer jeweiligen Heimat-Uni. Über **Föderati onen** (SSO, Keycloak) können diese univertsitätsspezifischen Accounts zum **Tei l** auch in IT-Systemen der jeweiligen Gast-Uni genutzt werden. Da jedoch sehr vielfältige und heterogene Infrastrukturen mit entsprechender Rechtverwaltung ....< /span>

**+**

**+**

**+**

<span style="color: rgb(0, 0, 0)">'''Online-System"'</span>

#### **Zeile 28: Zeile 30:**

[https://online.uni-graz.at/ <span style=" color: rgb(0, 0, 238)">https://online.unigraz-at/</span>]

<span style="color: rgb(0, 0, 0)">Damit alle Daten in beiden Systemen verfügbar sind, ist die Funktion einer '''Kopplung auf

<span style="color: rgb(0, 0, 0)">'''Online-System"'</span>

[https://online.uni-graz.at/ <span style=" color: rgb(0, 0, 238)">https://online.unigraz-at/</span>]

**−** Benutzerebene''' vorgesehen. Dies hat jede /r Studierende einmalig selbst über die '''**p ersönlicheVisitenkarte**''' im online-System vorzunehmen. Damit erübrigt sich ein gleichzeitiges händisches Anmelden in beiden Systemen.</span>

<span style="color: rgb(0, 0, 0)">Diese "< /span>[https://bluespice-evaluierung. tugraz.at/w/index.php/Interuniversit%C3% A4re Anmeldung <span style="color: rgb (0, 0, 238)">Interuniversitäre Anmeldung< /span>]<span style="color: rgb(0, 0, 0)" >" (</span>[https://bluespice-evaluierung. tugraz.at/w/index.php/WikiBereich1:IA  $\epsilon$ span style="color: rgb(0, 0, 238)">IA $\epsilon$ /span>]<span style="color: rgb(0, 0, 0)">) ist für die Bediensteten in der Visitenkarte verfügbar und bei den Studierenden auf der online-Startseite. Die so verwendbare Einstiegsapplikation ist bei Bediensteten und Studierenden unterschiedlich, die Applikation zur Kopplung und Datensynchronisation danach ident.< /span>

**+** Benutzerebene''' vorgesehen. Dies hat jede /r Studierende einmalig selbst über die '''**p ersönliche Visitenkarte**''' im online-System vorzunehmen. Damit erübrigt sich ein gleichzeitiges händisches Anmelden in beiden Systemen.</span>

<span style="color: rgb(0, 0, 0)">Diese "< /span>[https://bluespice-evaluierung. tugraz.at/w/index.php/Interuniversit%C3% A4re Anmeldung <span style="color: rgb (0, 0, 238)">Interuniversitäre Anmeldung< /span>]<span style="color: rgb(0, 0, 0)" >" (</span>[https://bluespice-evaluierung. tugraz.at/w/index.php/WikiBereich1:IA <span style="color: rgb(0, 0, 238)">IA< /span>]<span style="color: rgb(0, 0, 0)">) ist für die Bediensteten in der Visitenkarte verfügbar und bei den Studierenden auf der online-Startseite. Die so verwendbare Einstiegsapplikation ist bei Bediensteten und Studierenden unterschiedlich, die Applikation zur Kopplung und Datensynchronisation danach ident.< /span>

# Version vom 14. Oktober 2021, 17:35 Uhr

## **NaWi-Graz Informationsplattform für Studierende und Lehrende**

Der Internetauftritt dieser Kooperation ist [https://www.nawigraz.at/;](https://www.nawigraz.at/) dort sind alle relevanten und öffentlich zugänglichen Information zu der Kooperation zu finden. Der Inhalt wird vom **NAWI Graz Koordinationsbüro** gepflegt.

Dieses Wiki ist primär für die Bereitstellung von Anleitungen, Links und sonstigen Hilfen vorgesehen, um den Lehrenden und Studierenden den Umgang mit den systembedingten Besonderheiten zu erleichtern.

### **Kontakt**

NAWI Graz Koordinationsbüro

Mozartgasse 12/28010 Graz

Tel. +43 664 9632204

Studierende erhalten wie Bedienstete ihre elektronische Indentität (Accout-/Benutzername) für die IT-Systeme von ihrer jeweiligen Heimat-Uni. Über Föderationen (SSO, Keycloak) können diese univertsitätsspezifischen Accounts zum Teil auch in IT-Systemen der jeweiligen Gast-Uni genutzt werden. Da jedoch sehr vielfältige und heterogene Infrastrukturen mit entsprechender Rechtverwaltung ....

### **Online-System**

Die Verwaltung der persönlichen und studienrelevanten Daten erfolgt in dem online-System der jeweiligen Heimat-Uni:

### <https://online.tugraz.at/>

#### [https://online.uni-graz-at/](https://online.uni-graz.at/)

Damit alle Daten in beiden Systemen verfügbar sind, ist die Funktion einer **Kopplung auf Benutzerebene** vorgesehen. Dies hat jede/r Studierende einmalig selbst über die **persönliche Visitenkarte** im online-System vorzunehmen. Damit erübrigt sich ein gleichzeitiges händisches Anmelden in beiden Systemen.

Diese ["Interuniversitäre Anmeldung](https://bluespice-evaluierung.tugraz.at/w/index.php/Interuniversit%C3%A4re_Anmeldung)" ([IA\)](https://bluespice-evaluierung.tugraz.at/w/index.php/WikiBereich1:IA) ist für die Bediensteten in der Visitenkarte verfügbar und bei den Studierenden auf der online-Startseite. Die so verwendbare Einstiegsapplikation ist bei Bediensteten und Studierenden unterschiedlich, die Applikation zur Kopplung und Datensynchronisation danach ident.

### **Hinweis für die online-SysOps**

Der bestehende **Prüfungsdatenaustausch** bzgl. NaWi kann nicht gleichzeitig mit dem AHESN Service "Prüfungsdatenaustausch" erfolgen.Die interuniversitäre **Prüfungsanmeldung** im NaWi ist davon nicht betroffen.

### **MediaWiki wurde installiert.**

Hilfe zur Benutzung und Konfiguration der Wiki-Software findest du im [Benutzerhandbuch.](https://www.mediawiki.org/wiki/Special:MyLanguage/Help:Contents)

- [Liste der Konfigurationsvariablen](https://www.mediawiki.org/wiki/Special:MyLanguage/Manual:Configuration_settings)
- [MediaWiki-FAQ](https://www.mediawiki.org/wiki/Special:MyLanguage/Manual:FAQ)
- [Mailingliste neuer MediaWiki-Versionen](https://lists.wikimedia.org/mailman/listinfo/mediawiki-announce)

- [Übersetze MediaWiki für deine Sprache](https://www.mediawiki.org/wiki/Special:MyLanguage/Localisation#Translation_resources)
- [Erfahre, wie du Spam auf deinem Wiki bekämpfen kannst](https://www.mediawiki.org/wiki/Special:MyLanguage/Manual:Combating_spam)

[Versionsgeschichte interaktiv durchsuchen](https://wiki.tugraz.at) [VisuellWikitext](https://wiki.tugraz.at)

# **[\(Quelltext anzeigen\)](#page-1-0)**

#### [Fa886d3111223515](https://wiki.tugraz.at/nawigraz/index.php/Benutzer:Fa886d3111223515) ([Diskussion](https://wiki.tugraz.at/nawigraz/index.php?title=Benutzer_Diskussion:Fa886d3111223515&action=view) | [Beiträge](https://wiki.tugraz.at/nawigraz/index.php/Spezial:Beitr%C3%A4ge/Fa886d3111223515)) [Markierung:](https://wiki.tugraz.at/nawigraz/index.php/Spezial:Markierungen) [Visuelle Bearbeitung](https://wiki.tugraz.at/nawigraz/index.php?title=Projekt:VisualEditor&action=view) [← Zum vorherigen Versionsunterschied](#page-1-0)

#### **Zeile 18: Zeile 18:**

**−**

### **[Version vom 14. Oktober 2021, 17:34 Uhr](#page-1-0) [Version vom 14. Oktober 2021, 17:35 Uhr](#page-1-0) ([Quelltext anzeigen](#page-1-0))**

[Fa886d3111223515](https://wiki.tugraz.at/nawigraz/index.php/Benutzer:Fa886d3111223515) [\(Diskussion](https://wiki.tugraz.at/nawigraz/index.php?title=Benutzer_Diskussion:Fa886d3111223515&action=view) | [Beiträge\)](https://wiki.tugraz.at/nawigraz/index.php/Spezial:Beitr%C3%A4ge/Fa886d3111223515) [Markierung](https://wiki.tugraz.at/nawigraz/index.php/Spezial:Markierungen): [Visuelle Bearbeitung](https://wiki.tugraz.at/nawigraz/index.php?title=Projekt:VisualEditor&action=view) [Zum nächsten Versionsunterschied →](#page-1-0)

<span style="color: rgb(0, 0, 0)" >'''Identitäten'''</span>

<span style="color: rgb(0, 0, 0)" >'''Identitäten'''</span>

 $\le$ span style="color: rgb $(0, 0, 0)$ " >Studierende erhalten wie Bedienstete ihre elektronische Indentität (Accout- /Benutzername) für die IT-Systeme von ihrer jeweiligen Heimat-Uni. Über **FÖderati onen** (SSO, Keycloak) können diese univertsitätsspezifischen Accounts zum **teil** auch in IT-Systemen der jeweiligen Gast-Uni genutzt werden. Da jedoch sehr vielfältige und heterogene Infrastrukturen mit entsprechender Rechtverwaltung ....< /span>

 $\le$ span style="color: rgb $(0, 0, 0)$ " >Studierende erhalten wie Bedienstete ihre elektronische Indentität (Accout- /Benutzername) für die IT-Systeme von ihrer jeweiligen Heimat-Uni. Über **Föderati onen** (SSO, Keycloak) können diese univertsitätsspezifischen Accounts zum **Tei l** auch in IT-Systemen der jeweiligen Gast-Uni genutzt werden. Da jedoch sehr vielfältige und heterogene Infrastrukturen mit entsprechender Rechtverwaltung ....< /span>

**+**

**+**

**+**

<span style="color: rgb(0, 0, 0)">'''Online-System"'</span>

#### **Zeile 28: Zeile 30:**

[https://online.uni-graz.at/ <span style=" color: rgb(0, 0, 238)">https://online.unigraz-at/</span>]

<span style="color: rgb(0, 0, 0)">Damit alle Daten in beiden Systemen verfügbar sind, ist die Funktion einer '''Kopplung auf

<span style="color: rgb(0, 0, 0)">'''Online-System"'</span>

[https://online.uni-graz.at/ <span style=" color: rgb(0, 0, 238)">https://online.unigraz-at/</span>]

**−** Benutzerebene''' vorgesehen. Dies hat jede /r Studierende einmalig selbst über die '''**p ersönlicheVisitenkarte**''' im online-System vorzunehmen. Damit erübrigt sich ein gleichzeitiges händisches Anmelden in beiden Systemen.</span>

<span style="color: rgb(0, 0, 0)">Diese "< /span>[https://bluespice-evaluierung. tugraz.at/w/index.php/Interuniversit%C3% A4re Anmeldung <span style="color: rgb (0, 0, 238)">Interuniversitäre Anmeldung< /span>]<span style="color: rgb(0, 0, 0)" >" (</span>[https://bluespice-evaluierung. tugraz.at/w/index.php/WikiBereich1:IA  $\epsilon$ span style="color: rgb(0, 0, 238)">IA $\epsilon$ /span>]<span style="color: rgb(0, 0, 0)">) ist für die Bediensteten in der Visitenkarte verfügbar und bei den Studierenden auf der online-Startseite. Die so verwendbare Einstiegsapplikation ist bei Bediensteten und Studierenden unterschiedlich, die Applikation zur Kopplung und Datensynchronisation danach ident.< /span>

**+** Benutzerebene''' vorgesehen. Dies hat jede /r Studierende einmalig selbst über die '''**p ersönliche Visitenkarte**''' im online-System vorzunehmen. Damit erübrigt sich ein gleichzeitiges händisches Anmelden in beiden Systemen.</span>

<span style="color: rgb(0, 0, 0)">Diese "< /span>[https://bluespice-evaluierung. tugraz.at/w/index.php/Interuniversit%C3% A4re Anmeldung <span style="color: rgb (0, 0, 238)">Interuniversitäre Anmeldung< /span>]<span style="color: rgb(0, 0, 0)" >" (</span>[https://bluespice-evaluierung. tugraz.at/w/index.php/WikiBereich1:IA  $<$ span style="color: rgb $(0, 0, 238)$ ">IA $<$ /span>]<span style="color: rgb(0, 0, 0)">) ist für die Bediensteten in der Visitenkarte verfügbar und bei den Studierenden auf der online-Startseite. Die so verwendbare Einstiegsapplikation ist bei Bediensteten und Studierenden unterschiedlich, die Applikation zur Kopplung und Datensynchronisation danach ident.< /span>

# Version vom 14. Oktober 2021, 17:35 Uhr

## **NaWi-Graz Informationsplattform für Studierende und Lehrende**

Der Internetauftritt dieser Kooperation ist [https://www.nawigraz.at/;](https://www.nawigraz.at/) dort sind alle relevanten und öffentlich zugänglichen Information zu der Kooperation zu finden. Der Inhalt wird vom **NAWI Graz Koordinationsbüro** gepflegt.

Dieses Wiki ist primär für die Bereitstellung von Anleitungen, Links und sonstigen Hilfen vorgesehen, um den Lehrenden und Studierenden den Umgang mit den systembedingten Besonderheiten zu erleichtern.

### **Kontakt**

NAWI Graz Koordinationsbüro

Mozartgasse 12/28010 Graz

Tel. +43 664 9632204

Studierende erhalten wie Bedienstete ihre elektronische Indentität (Accout-/Benutzername) für die IT-Systeme von ihrer jeweiligen Heimat-Uni. Über Föderationen (SSO, Keycloak) können diese univertsitätsspezifischen Accounts zum Teil auch in IT-Systemen der jeweiligen Gast-Uni genutzt werden. Da jedoch sehr vielfältige und heterogene Infrastrukturen mit entsprechender Rechtverwaltung ....

### **Online-System**

Die Verwaltung der persönlichen und studienrelevanten Daten erfolgt in dem online-System der jeweiligen Heimat-Uni:

### <https://online.tugraz.at/>

#### [https://online.uni-graz-at/](https://online.uni-graz.at/)

Damit alle Daten in beiden Systemen verfügbar sind, ist die Funktion einer **Kopplung auf Benutzerebene** vorgesehen. Dies hat jede/r Studierende einmalig selbst über die **persönliche Visitenkarte** im online-System vorzunehmen. Damit erübrigt sich ein gleichzeitiges händisches Anmelden in beiden Systemen.

Diese ["Interuniversitäre Anmeldung](https://bluespice-evaluierung.tugraz.at/w/index.php/Interuniversit%C3%A4re_Anmeldung)" ([IA\)](https://bluespice-evaluierung.tugraz.at/w/index.php/WikiBereich1:IA) ist für die Bediensteten in der Visitenkarte verfügbar und bei den Studierenden auf der online-Startseite. Die so verwendbare Einstiegsapplikation ist bei Bediensteten und Studierenden unterschiedlich, die Applikation zur Kopplung und Datensynchronisation danach ident.

### **Hinweis für die online-SysOps**

Der bestehende **Prüfungsdatenaustausch** bzgl. NaWi kann nicht gleichzeitig mit dem AHESN Service "Prüfungsdatenaustausch" erfolgen.Die interuniversitäre **Prüfungsanmeldung** im NaWi ist davon nicht betroffen.

### **MediaWiki wurde installiert.**

Hilfe zur Benutzung und Konfiguration der Wiki-Software findest du im [Benutzerhandbuch.](https://www.mediawiki.org/wiki/Special:MyLanguage/Help:Contents)

- [Liste der Konfigurationsvariablen](https://www.mediawiki.org/wiki/Special:MyLanguage/Manual:Configuration_settings)
- [MediaWiki-FAQ](https://www.mediawiki.org/wiki/Special:MyLanguage/Manual:FAQ)
- [Mailingliste neuer MediaWiki-Versionen](https://lists.wikimedia.org/mailman/listinfo/mediawiki-announce)

- [Übersetze MediaWiki für deine Sprache](https://www.mediawiki.org/wiki/Special:MyLanguage/Localisation#Translation_resources)
- [Erfahre, wie du Spam auf deinem Wiki bekämpfen kannst](https://www.mediawiki.org/wiki/Special:MyLanguage/Manual:Combating_spam)

[Versionsgeschichte interaktiv durchsuchen](https://wiki.tugraz.at) [VisuellWikitext](https://wiki.tugraz.at)

# **[\(Quelltext anzeigen\)](#page-1-0)**

#### [Fa886d3111223515](https://wiki.tugraz.at/nawigraz/index.php/Benutzer:Fa886d3111223515) ([Diskussion](https://wiki.tugraz.at/nawigraz/index.php?title=Benutzer_Diskussion:Fa886d3111223515&action=view) | [Beiträge](https://wiki.tugraz.at/nawigraz/index.php/Spezial:Beitr%C3%A4ge/Fa886d3111223515)) [Markierung:](https://wiki.tugraz.at/nawigraz/index.php/Spezial:Markierungen) [Visuelle Bearbeitung](https://wiki.tugraz.at/nawigraz/index.php?title=Projekt:VisualEditor&action=view) [← Zum vorherigen Versionsunterschied](#page-1-0)

#### **Zeile 18: Zeile 18:**

**−**

### **[Version vom 14. Oktober 2021, 17:34 Uhr](#page-1-0) [Version vom 14. Oktober 2021, 17:35 Uhr](#page-1-0) ([Quelltext anzeigen](#page-1-0))**

[Fa886d3111223515](https://wiki.tugraz.at/nawigraz/index.php/Benutzer:Fa886d3111223515) [\(Diskussion](https://wiki.tugraz.at/nawigraz/index.php?title=Benutzer_Diskussion:Fa886d3111223515&action=view) | [Beiträge\)](https://wiki.tugraz.at/nawigraz/index.php/Spezial:Beitr%C3%A4ge/Fa886d3111223515) [Markierung](https://wiki.tugraz.at/nawigraz/index.php/Spezial:Markierungen): [Visuelle Bearbeitung](https://wiki.tugraz.at/nawigraz/index.php?title=Projekt:VisualEditor&action=view) [Zum nächsten Versionsunterschied →](#page-1-0)

<span style="color: rgb(0, 0, 0)" >'''Identitäten'''</span>

<span style="color: rgb(0, 0, 0)" >'''Identitäten'''</span>

 $\le$ span style="color: rgb $(0, 0, 0)$ " >Studierende erhalten wie Bedienstete ihre elektronische Indentität (Accout- /Benutzername) für die IT-Systeme von ihrer jeweiligen Heimat-Uni. Über **FÖderati onen** (SSO, Keycloak) können diese univertsitätsspezifischen Accounts zum **teil** auch in IT-Systemen der jeweiligen Gast-Uni genutzt werden. Da jedoch sehr vielfältige und heterogene Infrastrukturen mit entsprechender Rechtverwaltung ....< /span>

 $\le$ span style="color: rgb $(0, 0, 0)$ " >Studierende erhalten wie Bedienstete ihre elektronische Indentität (Accout- /Benutzername) für die IT-Systeme von ihrer jeweiligen Heimat-Uni. Über **Föderati onen** (SSO, Keycloak) können diese univertsitätsspezifischen Accounts zum **Tei l** auch in IT-Systemen der jeweiligen Gast-Uni genutzt werden. Da jedoch sehr vielfältige und heterogene Infrastrukturen mit entsprechender Rechtverwaltung ....< /span>

**+**

**+**

**+**

<span style="color: rgb(0, 0, 0)">'''Online-System"'</span>

#### **Zeile 28: Zeile 30:**

[https://online.uni-graz.at/ <span style=" color: rgb(0, 0, 238)">https://online.unigraz-at/</span>]

<span style="color: rgb(0, 0, 0)">Damit alle Daten in beiden Systemen verfügbar sind, ist die Funktion einer '''Kopplung auf

<span style="color: rgb(0, 0, 0)">'''Online-System"'</span>

[https://online.uni-graz.at/ <span style=" color: rgb(0, 0, 238)">https://online.unigraz-at/</span>]

**−** Benutzerebene''' vorgesehen. Dies hat jede /r Studierende einmalig selbst über die '''**p ersönlicheVisitenkarte**''' im online-System vorzunehmen. Damit erübrigt sich ein gleichzeitiges händisches Anmelden in beiden Systemen.</span>

<span style="color: rgb(0, 0, 0)">Diese "< /span>[https://bluespice-evaluierung. tugraz.at/w/index.php/Interuniversit%C3% A4re Anmeldung <span style="color: rgb (0, 0, 238)">Interuniversitäre Anmeldung< /span>]<span style="color: rgb(0, 0, 0)" >" (</span>[https://bluespice-evaluierung. tugraz.at/w/index.php/WikiBereich1:IA  $\epsilon$ span style="color: rgb(0, 0, 238)">IA $\epsilon$ /span>]<span style="color: rgb(0, 0, 0)">) ist für die Bediensteten in der Visitenkarte verfügbar und bei den Studierenden auf der online-Startseite. Die so verwendbare Einstiegsapplikation ist bei Bediensteten und Studierenden unterschiedlich, die Applikation zur Kopplung und Datensynchronisation danach ident.< /span>

**+** Benutzerebene''' vorgesehen. Dies hat jede /r Studierende einmalig selbst über die '''**p ersönliche Visitenkarte**''' im online-System vorzunehmen. Damit erübrigt sich ein gleichzeitiges händisches Anmelden in beiden Systemen.</span>

<span style="color: rgb(0, 0, 0)">Diese "< /span>[https://bluespice-evaluierung. tugraz.at/w/index.php/Interuniversit%C3% A4re Anmeldung <span style="color: rgb (0, 0, 238)">Interuniversitäre Anmeldung< /span>]<span style="color: rgb(0, 0, 0)" >" (</span>[https://bluespice-evaluierung. tugraz.at/w/index.php/WikiBereich1:IA  $<$ span style="color: rgb $(0, 0, 238)$ ">IA $<$ /span>]<span style="color: rgb(0, 0, 0)">) ist für die Bediensteten in der Visitenkarte verfügbar und bei den Studierenden auf der online-Startseite. Die so verwendbare Einstiegsapplikation ist bei Bediensteten und Studierenden unterschiedlich, die Applikation zur Kopplung und Datensynchronisation danach ident.< /span>

# Version vom 14. Oktober 2021, 17:35 Uhr

## **NaWi-Graz Informationsplattform für Studierende und Lehrende**

Der Internetauftritt dieser Kooperation ist [https://www.nawigraz.at/;](https://www.nawigraz.at/) dort sind alle relevanten und öffentlich zugänglichen Information zu der Kooperation zu finden. Der Inhalt wird vom **NAWI Graz Koordinationsbüro** gepflegt.

Dieses Wiki ist primär für die Bereitstellung von Anleitungen, Links und sonstigen Hilfen vorgesehen, um den Lehrenden und Studierenden den Umgang mit den systembedingten Besonderheiten zu erleichtern.

### **Kontakt**

NAWI Graz Koordinationsbüro

Mozartgasse 12/28010 Graz

Tel. +43 664 9632204

Studierende erhalten wie Bedienstete ihre elektronische Indentität (Accout-/Benutzername) für die IT-Systeme von ihrer jeweiligen Heimat-Uni. Über Föderationen (SSO, Keycloak) können diese univertsitätsspezifischen Accounts zum Teil auch in IT-Systemen der jeweiligen Gast-Uni genutzt werden. Da jedoch sehr vielfältige und heterogene Infrastrukturen mit entsprechender Rechtverwaltung ....

### **Online-System**

Die Verwaltung der persönlichen und studienrelevanten Daten erfolgt in dem online-System der jeweiligen Heimat-Uni:

#### <https://online.tugraz.at/>

#### [https://online.uni-graz-at/](https://online.uni-graz.at/)

Damit alle Daten in beiden Systemen verfügbar sind, ist die Funktion einer **Kopplung auf Benutzerebene** vorgesehen. Dies hat jede/r Studierende einmalig selbst über die **persönliche Visitenkarte** im online-System vorzunehmen. Damit erübrigt sich ein gleichzeitiges händisches Anmelden in beiden Systemen.

Diese ["Interuniversitäre Anmeldung](https://bluespice-evaluierung.tugraz.at/w/index.php/Interuniversit%C3%A4re_Anmeldung)" ([IA\)](https://bluespice-evaluierung.tugraz.at/w/index.php/WikiBereich1:IA) ist für die Bediensteten in der Visitenkarte verfügbar und bei den Studierenden auf der online-Startseite. Die so verwendbare Einstiegsapplikation ist bei Bediensteten und Studierenden unterschiedlich, die Applikation zur Kopplung und Datensynchronisation danach ident.

#### **Hinweis für die online-SysOps**

Der bestehende **Prüfungsdatenaustausch** bzgl. NaWi kann nicht gleichzeitig mit dem AHESN Service "Prüfungsdatenaustausch" erfolgen.Die interuniversitäre **Prüfungsanmeldung** im NaWi ist davon nicht betroffen.

#### **MediaWiki wurde installiert.**

Hilfe zur Benutzung und Konfiguration der Wiki-Software findest du im [Benutzerhandbuch.](https://www.mediawiki.org/wiki/Special:MyLanguage/Help:Contents)

- [Liste der Konfigurationsvariablen](https://www.mediawiki.org/wiki/Special:MyLanguage/Manual:Configuration_settings)
- [MediaWiki-FAQ](https://www.mediawiki.org/wiki/Special:MyLanguage/Manual:FAQ)
- [Mailingliste neuer MediaWiki-Versionen](https://lists.wikimedia.org/mailman/listinfo/mediawiki-announce)

- [Übersetze MediaWiki für deine Sprache](https://www.mediawiki.org/wiki/Special:MyLanguage/Localisation#Translation_resources)
- [Erfahre, wie du Spam auf deinem Wiki bekämpfen kannst](https://www.mediawiki.org/wiki/Special:MyLanguage/Manual:Combating_spam)

[Versionsgeschichte interaktiv durchsuchen](https://wiki.tugraz.at) [VisuellWikitext](https://wiki.tugraz.at)

# **[\(Quelltext anzeigen\)](#page-1-0)**

[Fa886d3111223515](https://wiki.tugraz.at/nawigraz/index.php/Benutzer:Fa886d3111223515) ([Diskussion](https://wiki.tugraz.at/nawigraz/index.php?title=Benutzer_Diskussion:Fa886d3111223515&action=view) | [Beiträge](https://wiki.tugraz.at/nawigraz/index.php/Spezial:Beitr%C3%A4ge/Fa886d3111223515)) [Markierung:](https://wiki.tugraz.at/nawigraz/index.php/Spezial:Markierungen) [Visuelle Bearbeitung](https://wiki.tugraz.at/nawigraz/index.php?title=Projekt:VisualEditor&action=view) [← Zum vorherigen Versionsunterschied](#page-1-0)

#### **Zeile 18: Zeile 18:**

**−**

#### **[Version vom 14. Oktober 2021, 17:34 Uhr](#page-1-0) [Version vom 14. Oktober 2021, 17:35 Uhr](#page-1-0) ([Quelltext anzeigen](#page-1-0))**

[Fa886d3111223515](https://wiki.tugraz.at/nawigraz/index.php/Benutzer:Fa886d3111223515) [\(Diskussion](https://wiki.tugraz.at/nawigraz/index.php?title=Benutzer_Diskussion:Fa886d3111223515&action=view) | [Beiträge\)](https://wiki.tugraz.at/nawigraz/index.php/Spezial:Beitr%C3%A4ge/Fa886d3111223515) [Markierung](https://wiki.tugraz.at/nawigraz/index.php/Spezial:Markierungen): [Visuelle Bearbeitung](https://wiki.tugraz.at/nawigraz/index.php?title=Projekt:VisualEditor&action=view) [Zum nächsten Versionsunterschied →](#page-1-0)

<span style="color: rgb(0, 0, 0)" >'''Identitäten'''</span>

<span style="color: rgb(0, 0, 0)" >'''Identitäten'''</span>

 $\le$ span style="color: rgb $(0, 0, 0)$ " >Studierende erhalten wie Bedienstete ihre elektronische Indentität (Accout- /Benutzername) für die IT-Systeme von ihrer jeweiligen Heimat-Uni. Über **FÖderati onen** (SSO, Keycloak) können diese univertsitätsspezifischen Accounts zum **teil** auch in IT-Systemen der jeweiligen Gast-Uni genutzt werden. Da jedoch sehr vielfältige und heterogene Infrastrukturen mit entsprechender Rechtverwaltung ....< /span>

 $\le$ span style="color: rgb $(0, 0, 0)$ " >Studierende erhalten wie Bedienstete ihre elektronische Indentität (Accout- /Benutzername) für die IT-Systeme von ihrer jeweiligen Heimat-Uni. Über **Föderati onen** (SSO, Keycloak) können diese univertsitätsspezifischen Accounts zum **Tei l** auch in IT-Systemen der jeweiligen Gast-Uni genutzt werden. Da jedoch sehr vielfältige und heterogene Infrastrukturen mit entsprechender Rechtverwaltung ....< /span>

**+**

**+**

**+**

<span style="color: rgb(0, 0, 0)">'''Online-System"'</span>

#### **Zeile 28: Zeile 30:**

[https://online.uni-graz.at/ <span style=" color: rgb(0, 0, 238)">https://online.unigraz-at/</span>]

<span style="color: rgb(0, 0, 0)">Damit alle Daten in beiden Systemen verfügbar sind, ist die Funktion einer '''Kopplung auf

<span style="color: rgb(0, 0, 0)">'''Online-System"'</span>

[https://online.uni-graz.at/ <span style=" color: rgb(0, 0, 238)">https://online.unigraz-at/</span>]

**−** Benutzerebene''' vorgesehen. Dies hat jede /r Studierende einmalig selbst über die '''**p ersönlicheVisitenkarte**''' im online-System vorzunehmen. Damit erübrigt sich ein gleichzeitiges händisches Anmelden in beiden Systemen.</span>

<span style="color: rgb(0, 0, 0)">Diese "< /span>[https://bluespice-evaluierung. tugraz.at/w/index.php/Interuniversit%C3% A4re Anmeldung <span style="color: rgb (0, 0, 238)">Interuniversitäre Anmeldung< /span>]<span style="color: rgb(0, 0, 0)" >" (</span>[https://bluespice-evaluierung. tugraz.at/w/index.php/WikiBereich1:IA  $\epsilon$ span style="color: rgb(0, 0, 238)">IA $\epsilon$ /span>]<span style="color: rgb(0, 0, 0)">) ist für die Bediensteten in der Visitenkarte verfügbar und bei den Studierenden auf der online-Startseite. Die so verwendbare Einstiegsapplikation ist bei Bediensteten und Studierenden unterschiedlich, die Applikation zur Kopplung und Datensynchronisation danach ident.< /span>

**+** Benutzerebene''' vorgesehen. Dies hat jede /r Studierende einmalig selbst über die '''**p ersönliche Visitenkarte**''' im online-System vorzunehmen. Damit erübrigt sich ein gleichzeitiges händisches Anmelden in beiden Systemen.</span>

<span style="color: rgb(0, 0, 0)">Diese "< /span>[https://bluespice-evaluierung. tugraz.at/w/index.php/Interuniversit%C3% A4re Anmeldung <span style="color: rgb (0, 0, 238)">Interuniversitäre Anmeldung< /span>]<span style="color: rgb(0, 0, 0)" >" (</span>[https://bluespice-evaluierung. tugraz.at/w/index.php/WikiBereich1:IA  $<$ span style="color: rgb $(0, 0, 238)$ ">IA $<$ /span>]<span style="color: rgb(0, 0, 0)">) ist für die Bediensteten in der Visitenkarte verfügbar und bei den Studierenden auf der online-Startseite. Die so verwendbare Einstiegsapplikation ist bei Bediensteten und Studierenden unterschiedlich, die Applikation zur Kopplung und Datensynchronisation danach ident.< /span>

# Version vom 14. Oktober 2021, 17:35 Uhr

## **NaWi-Graz Informationsplattform für Studierende und Lehrende**

Der Internetauftritt dieser Kooperation ist [https://www.nawigraz.at/;](https://www.nawigraz.at/) dort sind alle relevanten und öffentlich zugänglichen Information zu der Kooperation zu finden. Der Inhalt wird vom **NAWI Graz Koordinationsbüro** gepflegt.

Dieses Wiki ist primär für die Bereitstellung von Anleitungen, Links und sonstigen Hilfen vorgesehen, um den Lehrenden und Studierenden den Umgang mit den systembedingten Besonderheiten zu erleichtern.

### **Kontakt**

NAWI Graz Koordinationsbüro

Mozartgasse 12/28010 Graz

Tel. +43 664 9632204

Studierende erhalten wie Bedienstete ihre elektronische Indentität (Accout-/Benutzername) für die IT-Systeme von ihrer jeweiligen Heimat-Uni. Über Föderationen (SSO, Keycloak) können diese univertsitätsspezifischen Accounts zum Teil auch in IT-Systemen der jeweiligen Gast-Uni genutzt werden. Da jedoch sehr vielfältige und heterogene Infrastrukturen mit entsprechender Rechtverwaltung ....

### **Online-System**

Die Verwaltung der persönlichen und studienrelevanten Daten erfolgt in dem online-System der jeweiligen Heimat-Uni:

#### <https://online.tugraz.at/>

#### [https://online.uni-graz-at/](https://online.uni-graz.at/)

Damit alle Daten in beiden Systemen verfügbar sind, ist die Funktion einer **Kopplung auf Benutzerebene** vorgesehen. Dies hat jede/r Studierende einmalig selbst über die **persönliche Visitenkarte** im online-System vorzunehmen. Damit erübrigt sich ein gleichzeitiges händisches Anmelden in beiden Systemen.

Diese ["Interuniversitäre Anmeldung](https://bluespice-evaluierung.tugraz.at/w/index.php/Interuniversit%C3%A4re_Anmeldung)" ([IA\)](https://bluespice-evaluierung.tugraz.at/w/index.php/WikiBereich1:IA) ist für die Bediensteten in der Visitenkarte verfügbar und bei den Studierenden auf der online-Startseite. Die so verwendbare Einstiegsapplikation ist bei Bediensteten und Studierenden unterschiedlich, die Applikation zur Kopplung und Datensynchronisation danach ident.

#### **Hinweis für die online-SysOps**

Der bestehende **Prüfungsdatenaustausch** bzgl. NaWi kann nicht gleichzeitig mit dem AHESN Service "Prüfungsdatenaustausch" erfolgen.Die interuniversitäre **Prüfungsanmeldung** im NaWi ist davon nicht betroffen.

#### **MediaWiki wurde installiert.**

Hilfe zur Benutzung und Konfiguration der Wiki-Software findest du im [Benutzerhandbuch.](https://www.mediawiki.org/wiki/Special:MyLanguage/Help:Contents)

- [Liste der Konfigurationsvariablen](https://www.mediawiki.org/wiki/Special:MyLanguage/Manual:Configuration_settings)
- [MediaWiki-FAQ](https://www.mediawiki.org/wiki/Special:MyLanguage/Manual:FAQ)
- [Mailingliste neuer MediaWiki-Versionen](https://lists.wikimedia.org/mailman/listinfo/mediawiki-announce)
## **BlueSpice4**

- [Übersetze MediaWiki für deine Sprache](https://www.mediawiki.org/wiki/Special:MyLanguage/Localisation#Translation_resources)
- [Erfahre, wie du Spam auf deinem Wiki bekämpfen kannst](https://www.mediawiki.org/wiki/Special:MyLanguage/Manual:Combating_spam)